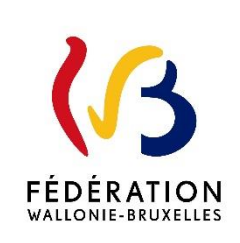

### **Circulaire n° 9278 du 07/06/2024**

Examens du Jury délivrant le Certificat d'aptitudes pédagogiques (CAP) - Session 2024-2025

La « Fédération Wallonie-Bruxelles » est l'appellation désignant usuellement la « Communauté française » visée à l'article 2 de la Constitution.

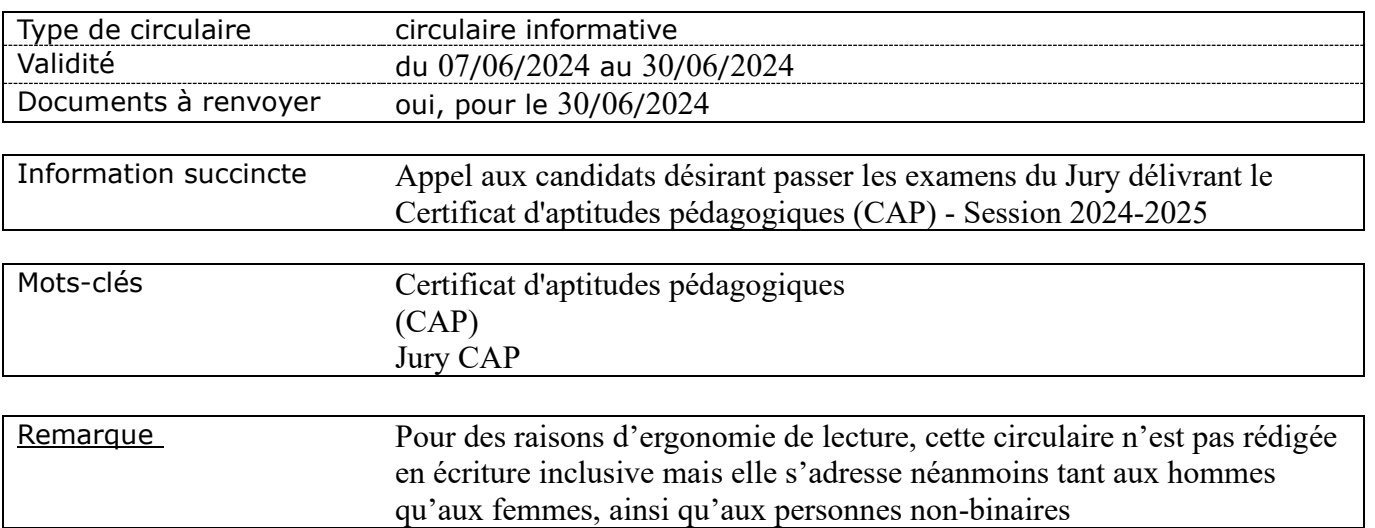

#### **Etablissements et pouvoirs organisateurs concernés**

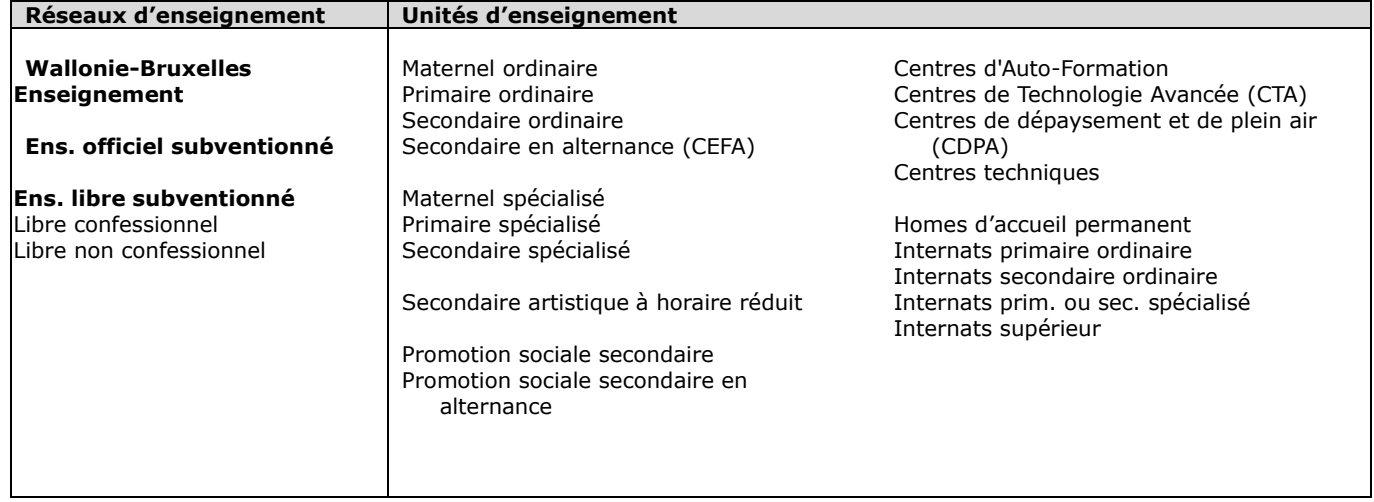

#### **Signataire(s)**

Adm. générale de l'Enseignement, Direction générale de l'Enseignement supérieur, de l'Enseignement tout au long de la vie et de la Recherche scientifique (DGESVR) Monsieur Etienne GILLIARD Directeur général / Président du Jury délivrant le CAP

### **Personne(s) de contact concernant la mise en application de la circulaire**

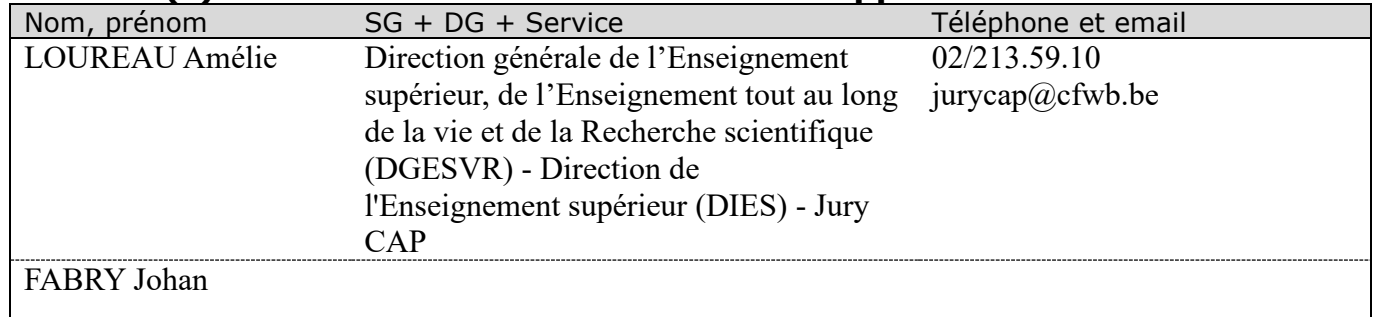

### **Rédacteur(s) de la circulaire**

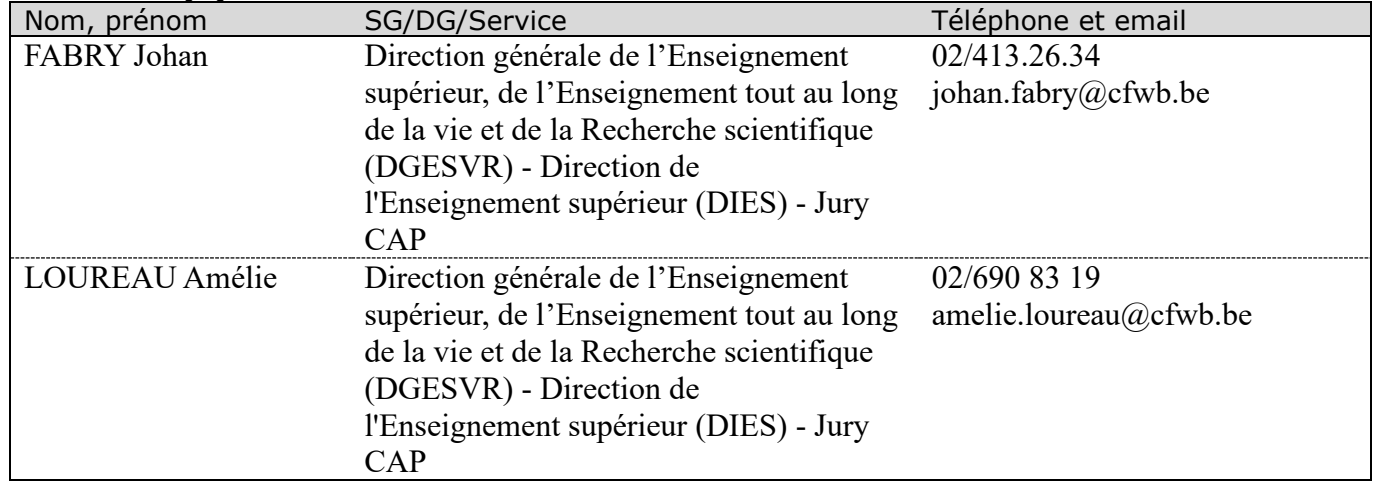

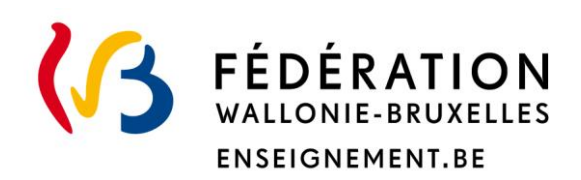

### **Ministère de la Fédération Wallonie-Bruxelles**

**Administration générale de l'Enseignement**

**Direction générale de l'Enseignement supérieur, de l'Enseignement tout au long de la vie et de la Recherche scientifique (D.G.E.S.V.R.)**

# **Examens du Jury chargé de la délivrance du Certificat d'aptitudes pédagogiques (CAP) Session 2024-2025**

Madame,

Monsieur,

J'ai l'honneur de vous communiquer l'appel à candidatures pour les examens organisés par le Jury pour la délivrance du Certificat d'aptitudes pédagogiques pour la session 2024-2025 publié au Moniteur ce 7 juin 2024.

Le dossier de candidature complet (adressé, signé et complété des différents documents prévus par le présent appel) doit être envoyé par courrier recommandé via la poste au Ministère de la Fédération Wallonie-Bruxelles pour le 30 juin 2024 au plus tard.

Tout dossier incomplet ou envoyé hors délai sera considéré irrecevable.

L'avis publié au Moniteur belge du 7 juin 2024 constitue la seule source d'information officielle.

Je vous remercie de veiller à la communication de la présente aux membres des personnels relevant de votre autorité, accessible sur le site <http://www.enseignement.be/circulaires> ou <https://jurys.cfwb.be/jury-cap/>

Etienne GILLIARD,

Directeur général

### Table des matières

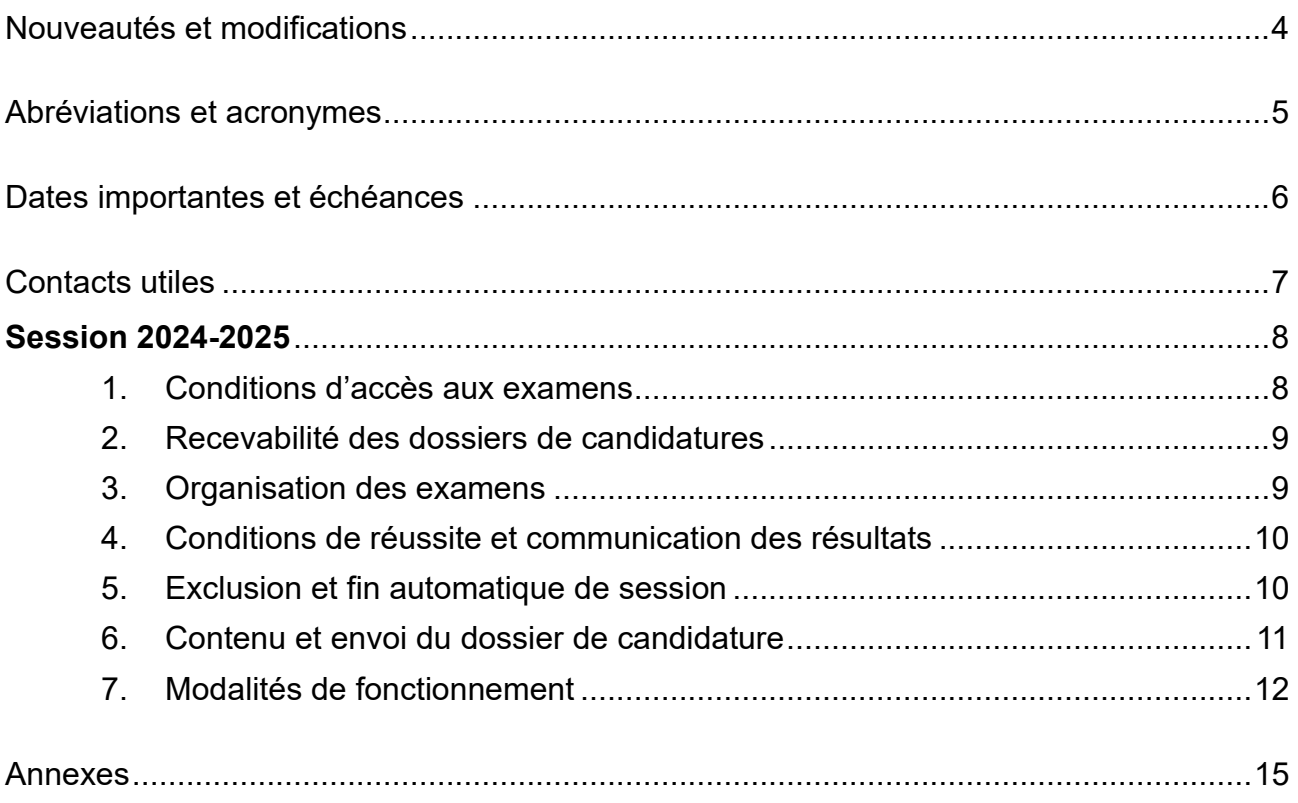

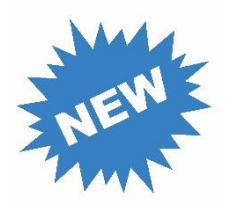

# <span id="page-5-0"></span>**Nouveautés et modifications**

#### **Sujet**

Modalité d'envoi des candidatures (annexe I à envoyer soit en version papier soit en version électronique disponible en ligne)

Mode de passation de l'épreuve théorique (épreuve écrite)

Modification du contenu de l'épreuve orale « leçon » (ajout d'un entretien réflexif avec le Jury)

Conditions d'octroi du CAP

Futures dispenses pour les parties d'épreuves déjà réussies

Nouvelle annexe III et envoi du document de référence utilisé

ABC.

# <span id="page-6-0"></span>**Abréviations et acronymes**

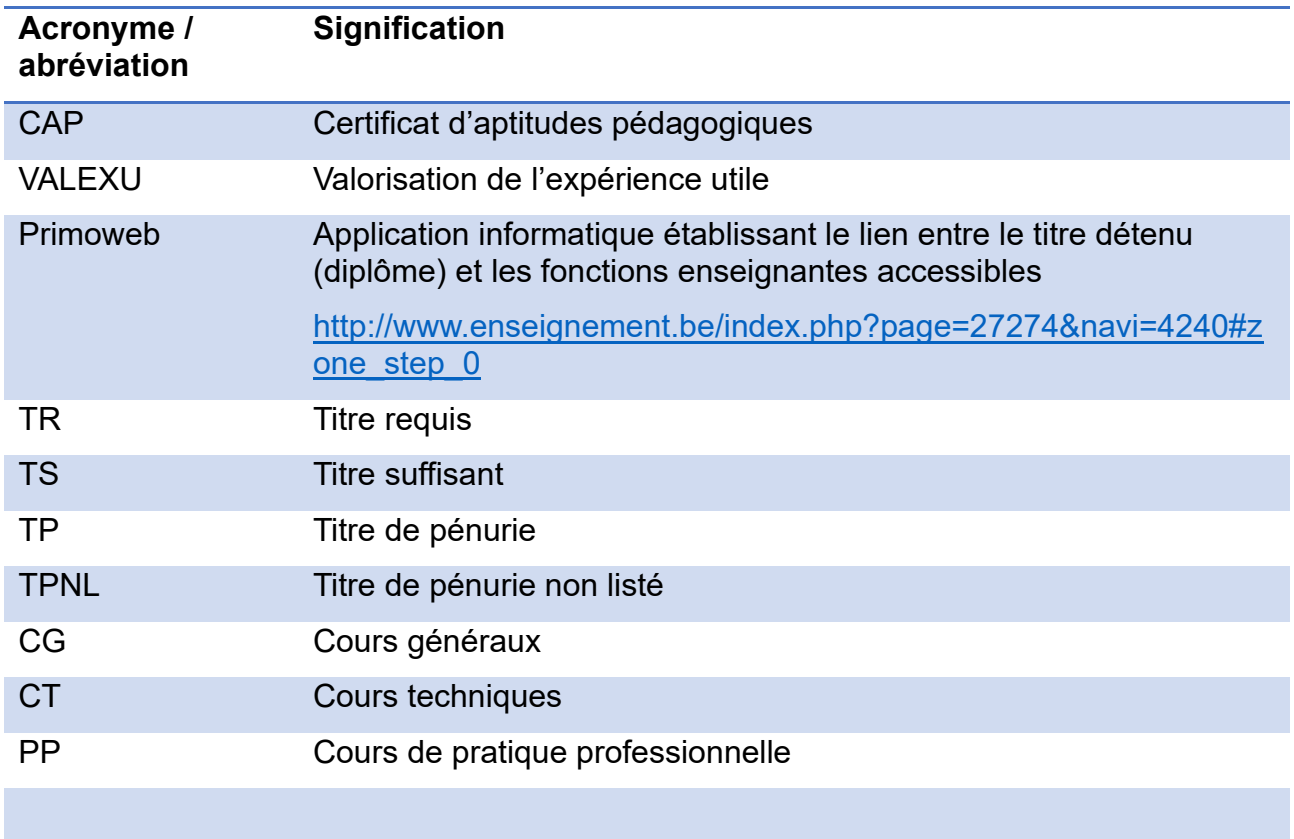

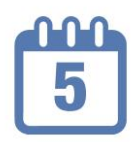

# <span id="page-7-0"></span>**Dates importantes et échéances**

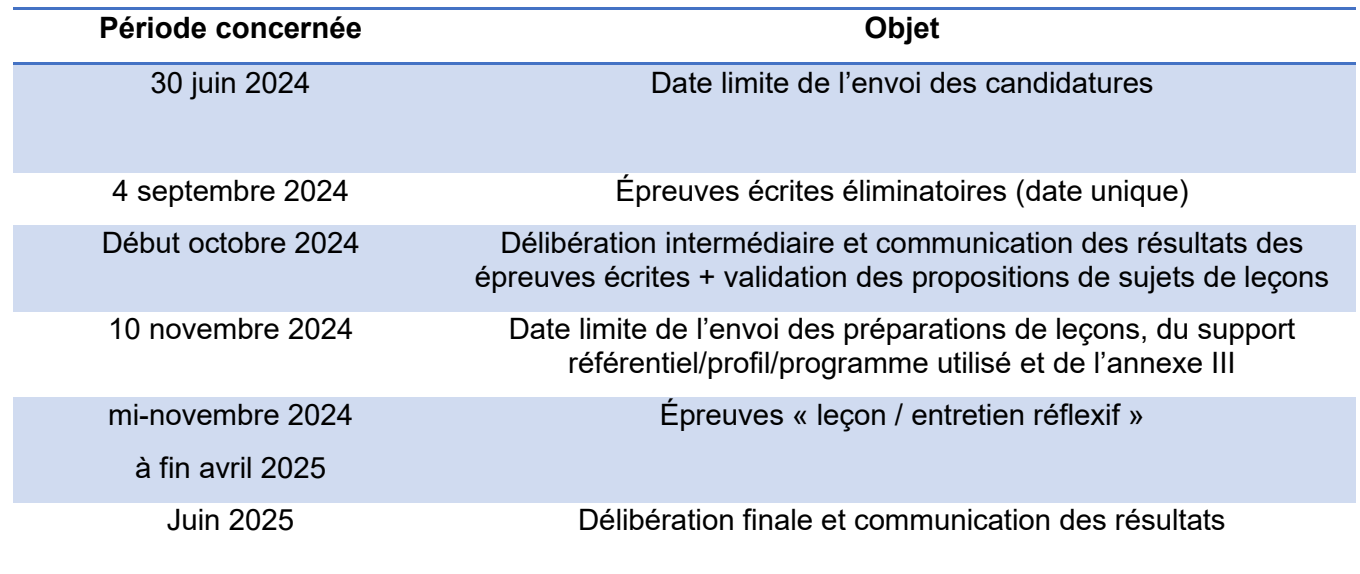

<span id="page-8-0"></span>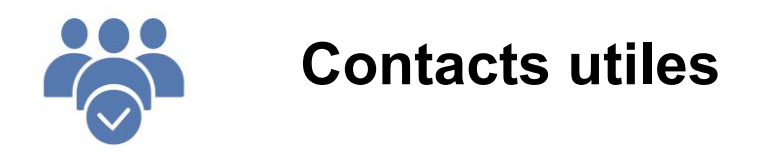

### ➢ **Direction de l'Enseignement supérieur / Cellule Jury CAP**

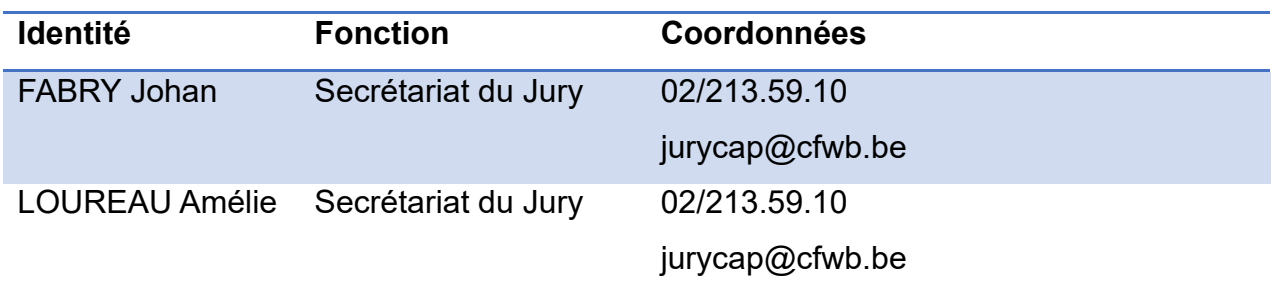

### ➢ **Cellule « Primoweb »**

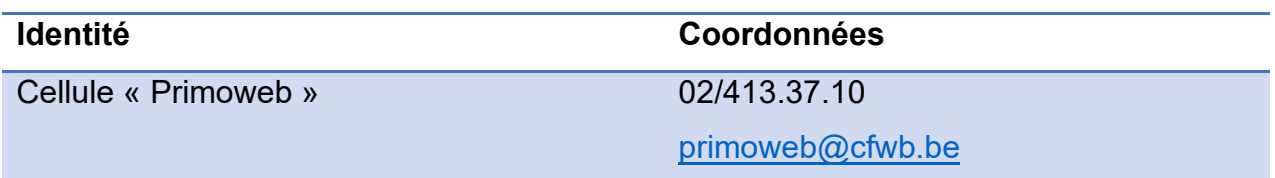

### ➢ **Cellule « Valexu »**

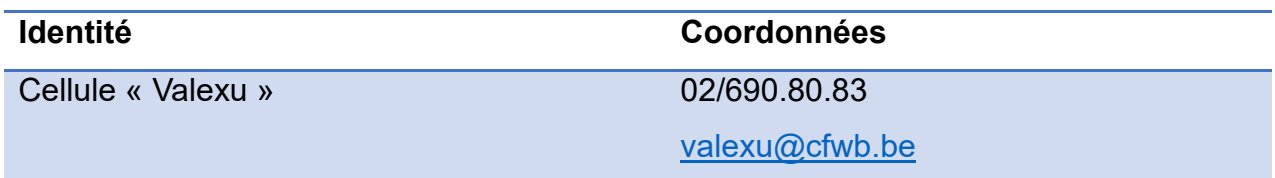

### <span id="page-9-0"></span>**Examens du Jury chargé de la délivrance du Certificat d'aptitudes pédagogiques Session 2024-2025**

Le présent avis concerne l'organisation des examens prévus aux articles 34 à 45 du Décret du 20 juillet 2006 portant diverses mesures en matière d'enseignement obligatoire, d'enseignement supérieur, de culture et d'éducation permanente, tel que modifié.

### <span id="page-9-1"></span>1.Conditions d'accès aux examens

Pour accéder aux examens du Jury CAP, le candidat doit :

1°) Etre de conduite irréprochable et jouir des droits civils et politiques ;

2°) Etre détenteur :

a) d'un titre faisant foi d'une compétence disciplinaire à l'adjonction duquel le Certificat d'aptitudes pédagogiques permet d'être porteur d'un titre de capacité à l'exercice d'une ou plusieurs fonctions telles que définies par le décret du 11 avril 2014 réglementant les titres et fonctions dans l'enseignement fondamental et secondaire organisé et subventionné par la Communauté française ;

b) et/ou d'une décision de la Chambre de l'expérience utile qui permet d'accéder à une fonction de recrutement dans l'enseignement ;

c) ou, à défaut, d'une attestation de l'exercice d'une fonction enseignante délivrée par le pouvoir organisateur ou son représentant durant l'année scolaire en cours ou durant l'année scolaire précédente.

#### **N'ont pas accès au Jury CAP :**

- le candidat porteur d'un grade de master qui a accès à une inscription à une agrégation ;
- le candidat porteur d'un titre étranger<sup>1</sup> et/ou non reconnu ;
- le candidat inscrit à la session précédente (2023/2024) et absent à une épreuve à laquelle il était convoqué, sans avoir transmis de justificatif dans les formes et délais tels qu'indiqués dans l'appel à candidature de ladite session.

<sup>&</sup>lt;sup>1</sup> Il y a lieu d'effectuer une reconnaissance de diplôme préalablement à l'inscription<http://www.equivalences.cfwb.be/>

## <span id="page-10-0"></span>2. Recevabilité des dossiers de candidatures

- Seuls les dossiers complets et envoyés par courrier recommandé pour le 30 juin 2024 au plus tard (cachet de la poste faisant foi) seront examinés.
- Le droit d'inscription aux examens de  $50<sup>2</sup>$  doit être versé au plus tard le 30 juin 2024 sur le compte **BE70 0912 1101 3425** de la Direction générale de l'Enseignement supérieur, de l'Enseignement tout au long de la vie et de la Recherche scientifique (DGESVR) avec mention de la communication *« CAP 2024-2025 + votre NOM et prénom ».*

Les droits d'inscription restent acquis au trésor : ils ne sont remboursés en aucun cas.

### <span id="page-10-1"></span>3. Organisation des examens

**Les examens du Jury CAP comprennent 3 épreuves : deux épreuves écrites éliminatoires et une épreuve orale.**

Les candidats doivent pouvoir se libérer afin de présenter leurs épreuves aux deux dates auxquelles ils sont convoqués.

Un questionnaire écrit (de type QCM) portant sur les 4 thématiques suivantes: la psychologie, la pédagogie, la méthodologie et pratique de l'enseignement et l'organisation du système éducatif en Communauté française (durée : **45 minutes**).

Epreuve éliminatoire - Points attribués : 100

Une production écrite portant sur texte, distribué en séance, en rapport avec la fonction enseignante (durée : **2 heures**).

Epreuve éliminatoire - Points attribués : 100

Une présentation de leçon, en situation réelle de classe et durant une période de cours (45 à 50 minutes), parmi trois leçons de thématiques différentes proposées par le candidat, suivie d'un entretien réflexif pouvant porter sur les préparations de leçons, la pratique lors de la leçon et sa mise en relation avec une ou plusieurs thématiques théoriques.

Points attribués : 100

#### **Les 2 épreuves écrites éliminatoires se dérouleront le mercredi 4 septembre 2024 après-midi à Liège (date unique).**

**Les épreuves orales de présentation de leçon / entretien réflexif sont fixées entre la mi-novembre et la fin avril<sup>3</sup> , selon les possibilités des écoles et contraintes internes au Jury (date et horaire spécifique pour chaque candidat).** 

<sup>&</sup>lt;sup>2</sup> La gratuité est accordée aux candidats demandeurs d'emploi et aux candidats bénéficiant du revenu d'intégration sociale, sur production d'une attestation délivrée par l'organisme compétent.

<sup>3</sup> Hors congés scolaires de l'enseignement obligatoire de la Fédération Wallonie-Bruxelles.

### <span id="page-11-0"></span>4.Conditions de réussite et communication des résultats

- Les candidats doivent obtenir au moins 50 % à chaque épreuve écrite pour être admis à l'épreuve orale de présentation de leçon / entretien réflexif.
- Ensuite, pour obtenir le Certificat d'aptitudes pédagogiques, les candidats doivent obtenir 50 % à l'épreuve orale de présentation de leçon / entretien réflexif.
- Les résultats sont communiqués exclusivement par courrier recommandé :
	- o après la délibération intermédiaire prévue début octobre 2024 (pour les épreuves écrites éliminatoires) ;
	- o après la délibération finale prévue en juin 2025 (pour la décision d'octroi ou non du CAP).
- Les candidats pourront être dispensés de l'épreuve écrite de langue française et/ou théorique réussie(s) en cas de future réinscription endéans les trois ans.

## <span id="page-11-1"></span>5.Exclusion et fin automatique de session

Il est mis automatiquement fin à la session du candidat :

- absent à une épreuve écrite ;
- qui n'envoie pas les renseignements ou documents sollicités par le Jury dans les formes et délais (par exemple, annexe III, préparations de leçons, extrait du référentiel, …) ;
- qui ne respecte pas les consignes relatives aux préparations ou présentations de leçons ;
- qui ne confirme pas sa participation à l'épreuve orale leçon / entretien réflexif dans les délais repris dans sa convocation ;
- absent ou renonçant à présenter l'épreuve orale leçon / entretien réflexif à laquelle il est convoqué ;
- qui ne respecte pas le règlement d'ordre intérieur de l'école là où il présente son épreuve orale leçon / entretien réflexif.

### <span id="page-12-0"></span>6.Contenu et envoi du dossier de candidature

Les candidatures complètes sont envoyées par courrier recommandé via la poste pour le 30 juin 2024 au plus tard (cachet de la poste faisant foi) à :

> Ministère de la Fédération Wallonie-Bruxelles DGESVR - Cellule Jury CAP rue A. Lavallée, 1 – 1080 Bruxelles

#### **Pour tous les candidats :**

- **1. L'annexe I** version papier complétée datée et signée ou version en ligne<sup>4</sup> ;
- **2. L'annexe II, complétée selon les consignes du guide**, datée et signée ;
- **3. Une preuve de paiement** du droit d'inscription de 50€ versés sur le compte bancaire BE70 0912 1101 3425, ou **l'attestation** de demandeur d'emploi ou de bénéficiaire du revenu d'intégration sociale qui accorde la gratuité ;
- **4. Un extrait de casier judiciaire modèle 596-2,** tel que visé par le Code d'instruction criminelle daté de 6 mois maximum ;
- **5. Une copie du diplôme** (composante disciplinaire<sup>5</sup>) ;

ou une copie de **l'attestation de valorisation de l'expérience utile<sup>6</sup>** ;

ou une copie de **l'Arrêté portant équivalence<sup>7</sup>** (si diplôme obtenu à l'étranger) ;

**6.** Une **copie du recto de leur carte d'identité**.

#### **Pour les candidats concernés :**

- **7.** L'**attestation d'irrecevabilité à l'agrégation d'enseignement secondaire supérieur** délivrée par une université pour les candidats qui s'inscrivent sur base d'un master et qui n'ont pas accès à ladite agrégation ;
- **8. Une attestation de l'exercice d'une fonction enseignante délivrée par le Pouvoir organisateur ou son représentant** pour les membres du personnel enseignant en fonction au moment de l'appel et engagés sur base d'un titre de pénurie (listé ou non) ou ayant été engagés durant les années 2022/2023 ou 2023/2024**.**

[https://www.gallilex.cfwb.be/document/pdf/48739\\_000.pdf](https://www.gallilex.cfwb.be/document/pdf/48739_000.pdf) ;

<sup>4</sup> **<https://form.jotform.com/241214286076353>**

<sup>5</sup> L'article 16§3 décret du 11 avril 2014 réglementant les titres et fonctions prévoit qu'un titre de capacité pour exercer une fonction enseignante se compose d'une composante disciplinaire et/ou d'une composante d'expérience utile reconnue par la Fédération Wallonie-Bruxelles (copie de la dépêche requise), et d'une composante pédagogique (CAP, agrégation).

Pour certaines fonctions, des certificats complémentaires peuvent être requis (cours dans une option « sports-études », cours en immersion linguistique, cours de langue, cours de religion, cours de philosophie-citoyennté, …).

<sup>6</sup> Les informations relatives à cette procédure sont consultables via le lien :

<sup>7</sup> Les informations nécessaires pour introduire une demande d'équivalence de diplômes sont consultables via le lien : <http://www.equivalences.cfwb.be/>

### <span id="page-13-0"></span>7.Modalités de fonctionnement

• Convocations aux épreuves :

Les convocations sont envoyées par courriel au plus tard 10 jours avant chaque épreuve.

• Confirmation d'intention de participation aux épreuves :

Dans les 5 jours à compter de l'envoi de la convocation, les candidats sont tenus de confirmer leur intention ou non de participation par retour de courriel. En cas de manquement, ils sont considérés en abandon de session.

• Absence à l'épreuve orale ou abandon :

Lorsque le candidat dûment convoqué à l'épreuve orale est dans l'impossibilité de se présenter à la date fixée par le Président du Jury ou que le candidat renonce à présenter son épreuve à la date fixée par le Président du Jury, il est tenu d'en aviser celui-ci par lettre recommandée à la poste, **au plus tard cinq jours ouvrables** avant la date prévue pour la présentation de l'épreuve concernée.

A défaut, le candidat défaillant sera déclaré irrecevable à présenter la session d'épreuves suivante.

Le candidat défaillant pourra néanmoins demander au Jury de revoir cette décision d'irrecevabilité lorsque son absence non justifiée est due à un cas de force majeure et sur présentation des pièces justificatives utiles adressées au Président du Jury par lettre recommandée à la poste envoyée au plus tard dans les trois jours ouvrables de l'épreuve à laquelle il est convoqué.

Les pièces utiles seront envoyées (cachet de la poste faisant foi) à MFWB – DGESVR – Cellule Jury CAP – rue A. Lavallée, 1 - 1080 Bruxelles.

En cas d'absence (y compris dûment justifiée), le candidat n'est pas re-convoqué.

• Lieux de passage des épreuves :

Les épreuves orales se déroulent sur l'ensemble du territoire couvert par la Fédération Wallonie-Bruxelles, selon l'organisation interne du Jury. Le secrétariat ne peut tenir compte de l'origine géographique des candidats pour déterminer les lieux d'épreuves. Les candidats doivent pouvoir se déplacer sur ce territoire.

• Modification des données personnelles et contact avec le Secrétariat :

Tout changement éventuel d'adresse, d'adresse électronique ou de numéro de téléphone est communiqué au secrétariat par courriel : [jurycap@cfwb.be](mailto:jurycap@cfwb.be)

En cas de nécessité, les candidats peuvent contacter le secrétariat par courriel ou par téléphone au 02/213.59.10 (un répondeur téléphonique est mis à disposition).

• Supports :

Les candidats au Jury CAP sont autodidactes. Aucun support, ni bibliographie n'est fourni.

Les thématiques interrogées lors de l'épreuve écrite théorique pour la session 2024/2025 sont communiquées en annexe IV de la présente circulaire et disponibles sur le site du Jury [https://jurys.cfwb.be/jury-cap/.](https://jurys.cfwb.be/jury-cap/) Lors de l'épreuve leçon / entretien réflexif, ces thématiques peuvent faire l'objet d'une mise en lien avec la pratique.

• Documents à envoyer par les candidats lauréats des épreuves écrites :

Les sujets proposés via l'annexe II font l'objet d'une analyse et validation par le Jury dont les commentaires seront joints au courrier des résultats des épreuves écrites.

En vue de l'épreuve orale / entretien réflexif, les candidats compléteront l'annexe III sur base des éléments communiqués.

Le référentiel (ou profil de formation ou programme) ayant servi à déterminer les sujets de leçons, l'annexe III dûment complétée et les préparations de leçons finalisées devront être transmis au secrétariat du Jury, selon les modalités qui seront communiquées en temps utile, **entre le 10 octobre et le 10 novembre 2024**.

• Préparation des lecons :

Les 3 leçons, de thématiques différentes, doivent être envisagées pour une durée d'une période de cours (45 à 50 minutes).

Les titres des leçons définitifs correspondront précisément aux intitulés communiqués via l'annexe III.

Chaque préparation de leçon sera strictement personnelle et devra notamment contenir :

• Le nom, prénom, l'intitulé de la fonction enseignante, l'intitulé du cours (et, le cas échéant, de l'option), le niveau d'enseignement prévu ;

- le développement méthodologique détaillé : les actions de l'enseignant, les actions des élèves, le contenu-matière, le matériel didactique, l'évaluation envisagée, les objectifs ou compétences visés, le timing estimé, les sources utilisées, … ;
- les documents (ou supports) montrés et/ou distribués aux élèves.
- Matériel et équipement des écoles, responsabilité, sécurité :

La présence d'équipement matériel et/ou technologique des locaux des écoles (ou leur bon fonctionnement) mis à disposition lors des épreuves ne pouvant pas être garanti par le Jury, les candidats prévoient leurs leçons en conséquence. Dans tous les cas, ils sont invités à anticiper et à prendre leurs dispositions.

Les candidats peuvent être tenus responsables des éventuelles dégradations causées au matériel mis à disposition par les écoles.

Les leçons nécessitant la manipulation de produits chimiques ou la présence ou manipulation d'animaux (option assistant vétérinaire, par exemple) devront faire l'objet d'une information préalable au secrétariat.

Manquements, fraude, plagiats :

Tout manquement, constat de fraude ou de plagiat peut entraîner l'annulation ou la non-présentation de l'épreuve et fin de session.

<span id="page-16-0"></span>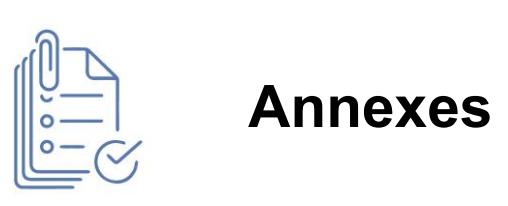

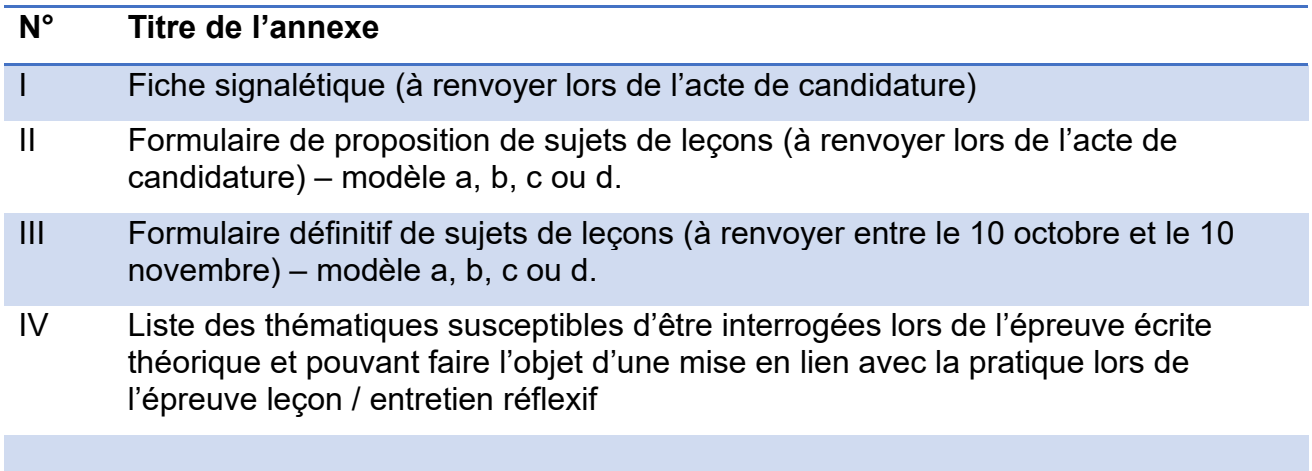

# *ANNEXES A LA CIRCULAIRE*

#### **MINISTERE DE LA COMMUNAUTE FRANCAISE – JURY CAP**

ANNEXE I – Formulaire de demande d'inscription - session 2024-2025

**Il est également possible de compléter cette annexe I en ligne https://form.jotform.com/241214286076353 Dans ce cas, n'envoyez pas ce document en version papier.** 

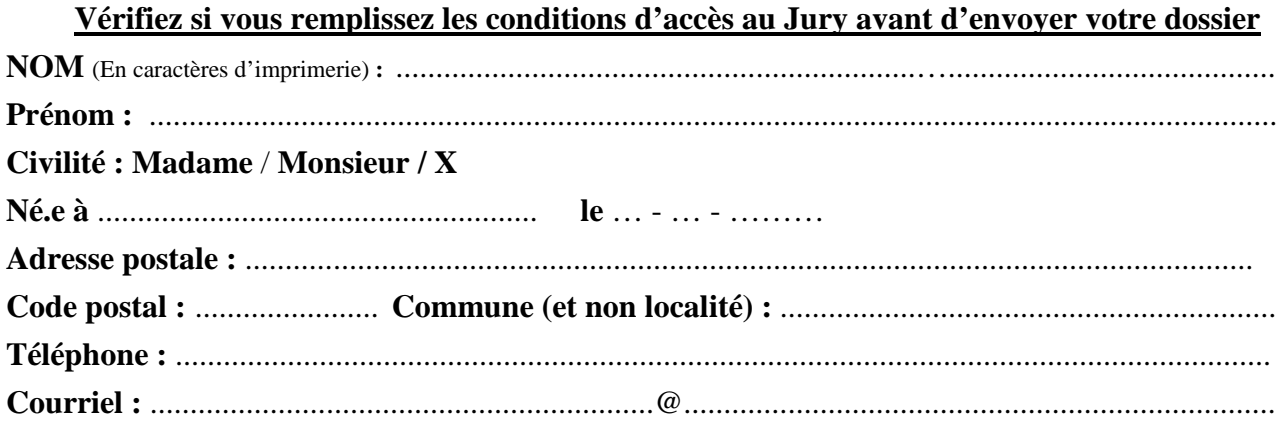

S'agit-il de votre première participation au Jury CAP ? oui – non.

Si non, précisez votre dernière session de participation : …..

#### **Je souhaite m'inscrire au Jury CAP sur base** (plusieurs réponses possibles) :

 $\square$  de mon diplôme ou d'une équivalence obtenue des services de la Fédération Wallonie-Bruxelles

□ d'une attestation de valorisation de l'expérience utile

 $\Box$  d'une attestation d'engagement dans une fonction enseignante durant les années 2022/2023 et/ou 2023/2024

□ d'un certificat complémentaire permettant l'accès à une fonction enseignante spécifique (UE9, UE12, CCALI, brevet adeps, didactique du cours de religion, …)

#### **Niveau de mon diplôme le plus élevé** (une seule réponse) :

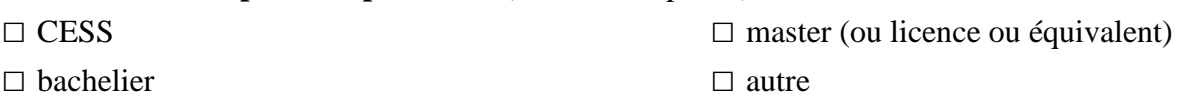

**Intitulé exact de mon diplôme et éventuel Certificat complémentaire délivré ou reconnu par la Fédération Wallonie-Bruxelles** *(ex : logopédie, soins infirmiers, sciences agronomiques, …)* :

……………………………………………………………………………………………….

#### **Avez-vous exercé une fonction enseignante durant l'année scolaire 2023/2024 (y compris un intérim ne couvrant pas toute l'année scolaire) ?** oui – non

Sous peine de nullité, je joins à cette demande :

- la preuve de paiement de 50€ ou attestation de dispense ;
- l'extrait de casier judiciaire modèle 596-2, daté de 6 mois maximum ;
- une copie du diplôme ou de son équivalence ;
- une photocopie de la carte d'identité ;
- l'annexe II (a, b, c ou d) complétée, datée et signée (en utilisant le guide-consignes) ;
- s'il y a lieu, une copie de l'attestation de valorisation de l'expérience utile ;
- s'il y a lieu, l'attestation d'irrecevabilité à l'agrégation d'enseignement supérieur ;
- s'il y a lieu, l'attestation d'engagement signée par le responsable du Pouvoir organisateur ou son représentant.

Une déclaration frauduleuse, incomplète ou erronée m'expose à l'invalidation de mon inscription. En sollicitant mon inscription, j'atteste avoir pris connaissance des modalités de candidature, d'organisation et de participation aux épreuves du Jury CAP reprises dans la circulaire d'appel.

**Date** : **Signature : Signature :** 

#### **Annexe II : Guide - Consignes pour compléter le formulaire**

« annexe II : Formulaire de proposition de sujets de leçons »

Les annexes II et III permettent de poser vos choix concernant l'épreuve orale « leçon / entretien réflexif ».

#### **Veuillez lire l'ensemble des consignes avant d'entamer le remplissage de votre document.**

L'annexe II est destinée à **proposer**, sur base d'un référentiel, d'un profil de formation ou d'un programme, 3 sujets de leçons qui seront soumis au Jury pour validation. Cette annexe est à renvoyer avec votre dossier de candidature.

L'annexe III sera destinée à fixer vos sujets de manière définitive et à programmer votre épreuve « leçon » dans une école qui sera déterminée par l'Administration. Elle sera complétée et envoyée **par les lauréats des épreuves écrites, entre le 10 octobre et le 10 novembre**, sur base des éventuelles remarques communiquées par Jury (qui aura pris connaissance des propositions de sujets via l'annexe II).

Plusieurs situations sont possibles :

Êtes-vous déjà en fonction en tant qu'enseignant ?

Si oui, 2 possibilités :

- o vous choisissez une fonction liée à **votre diplôme** (ou certificat complémentaire) et un cours en utilisant l'application « Primoweb » : http://www.enseignement.be/index.php?page=27274&navi=4240#zone\_step\_0 ;
- o à défaut, vous pouvez choisir une fonction et un cours que vous exercez actuellement (votre fonction exercée et votre diplôme ne sont pas liés ; vous êtes en situation de TPNL).

Si non, 2 possibilités :

- o vous choisissez une fonction liée à **votre diplôme** et un cours en utilisant l'application « Primoweb » : http://www.enseignement.be/index.php?page=27274&navi=4240#zone\_step\_0 ;
- o à défaut, vous choisissez une fonction et un cours qui vous sont accessibles sur base de votre dépêche délivrée par la Chambre de valorisation de l'expérience utile.

Remarques préambulaires :

Vos propositions de sujets de leçons doivent être déterminées **à partir** d'un référentiel (ou profil de formation ou programme ou dossier pédagogique, selon le cas) en vigueur. Celui-ci (ou un extrait de celui-ci) devra impérativement être renseigné et transmis ultérieurement.

Les leçons dans **l'enseignement secondaire de promotion sociale** ne seront accessibles qu'aux membres du personnel **déjà en fonction** dans ce type d'enseignement **et qui pourront y justifier leur engagement pour l'année scolaire 2024/2025**.

Ces membres du personnel peuvent toutefois choisir de présenter leur leçon dans l'enseignement secondaire de plein exercice.

Les leçons dans **l'enseignement spécialisé** ne sont accessibles qu'aux membres du personnel **déjà en fonction** dans ce type d'enseignement **et qui pourront y justifier leur engagement pour l'année scolaire 2024/2025**

Ces membres du personnel peuvent toutefois choisir de présenter leur leçon dans l'enseignement ordinaire.

OU aux **candidats dont l'application Primoweb donne accès exclusivement à ce type d'enseignement sur base de leur diplôme**.

 $\Delta$  Bien qu'ils apparaissent dans l'application Primoweb, certains cours ne sont pas organisés par les écoles et/ou ne sont pas possibles à programmer dans le cadre des épreuves du Jury CAP. Dans ce cas, le candidat en est informé et est réorienté.

Selon les possibilités offertes par Primoweb ou selon votre situation professionnelle en tant qu'enseignant, vous compléterez l'annexe II.a, II.b, II.c ou II.d.

Choisissez l'annexe à compléter en fonction du niveau et type d'enseignement dans lequel vous pouvez prétendre présenter votre épreuve orale leçon / entretien réflexif :

Annexe II.a : enseignement secondaire de plein exercice ordinaire

Annexe II.b : enseignement secondaire de promotion sociale (réservé aux personnels en fonction) Annexe II.c : enseignement fondamental ordinaire

Annexe II.d : enseignement secondaire de plein exercice spécialisé (réservé aux personnels en fonction)

Ecrivez lisiblement, éventuellement par traitement de texte.

Le modèle de fiche est disponible en version word sur le site internet du jury : https://jurys.cfwb.be/jury-cap/telecharger-des-documents/

#### **1. Cadre A : Pour tous les candidats :**

- Indiquez l'intitulé précis de votre diplôme, si vous êtes détenteur d'une dépêche délivrée par la Chambre de valorisation de l'expérience utile (VALEXU), si vous êtes déjà en fonction dans l'enseignement et la profession que vous exercez.

- Si votre choix de cours/option est justifié par un certificat complémentaire reconnu par la F.W.B. (par exemple : U.E. 9 ou 12 en langue étrangère, CCALI pour un cours dans une section immersive, brevet ADEPS pour un cours de la filière sport-études, didactique du cours de religion, …), renseignez-le avec votre diplôme.

- **Situation du candidat qui choisit sa fonction et son cours sur base du diplôme ou de sa dépêche de valorisation de l'expérience utile :** voir points 2. et 3. ci-dessous.
- **Situation du candidat qui choisit sa fonction et son cours sur base de sa situation professionnelle enseignante** (il est engagé dans une fonction qui n'est pas accessible via son diplôme) : voir point 4. ci-dessous.

#### **2. Cadre B : détermination d'une fonction enseignante**

#### **Etape 1** – Connectez-vous à « Primoweb »

http://www.enseignement.be/index.php?page=27274&navi=4240#zone\_step\_0 ;

#### **Etape 2** - Spécifiez votre diplôme ;

Afin de déterminer les fonctions auxquelles vous pouvez accéder, vous devez d'abord renseigner le titre exact de votre diplôme. Celui-ci doit être reconnu par la FWB.

Après avoir écrit un ou plusieurs mots contenus dans le titre de votre diplôme, cliquer sur « afficher la liste des diplômes correspondants ».

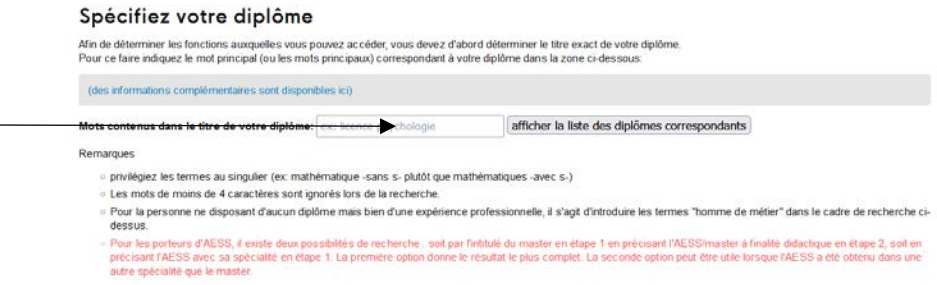

Pour toute question ou difficulté avec l'application Primoweb, veuillez contacter le helpdesk au 02/413 37 10 ou via courriel : primoweb@cfwb.be

**Ce helpdesk répondra exclusivement aux questions relatives à l'application « Primoweb ». En aucun cas, vous n'obtiendrez des informations d'ordre pédagogique ou relatives aux référentiels, profils de formation, programmes, …** 

**Etape 3** - Sélectionnez votre diplôme parmi la liste proposée.

#### **Etape 4** - Spécifiez le titre pédagogique visé ;

**Sélectionnez « CAP/DAP/CNTM » comme titre pédagogique. Ceci permettra de hiérarchiser les fonctions qui vous sont accessibles avec un CAP.** 

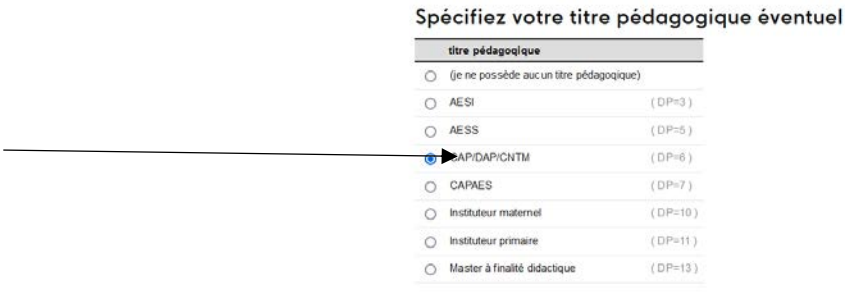

**Etape 5** - Spécifiez votre certificat complémentaire éventuel s'il apparait dans la liste ; Si vous n'en disposez pas, choisissez « je ne possède pas de certificat complémentaire ».

**Etape 6** - Le résumé de vos titres de capacité s'affiche.

**Etape 7** - Spécifiez si vous disposez d'une dépêche délivrée par la Chambre de l'expérience utile ou non ;

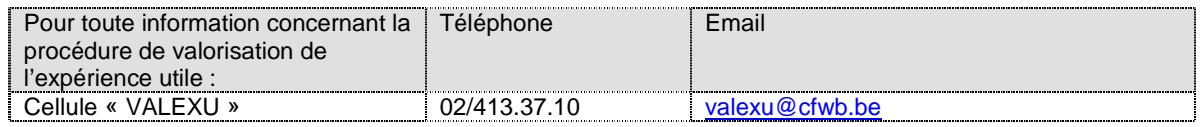

Retrouvez toutes les informations relatives à la valorisation de l'expérience utile dans le document suivant : Circulaire 8169 du 30-06-2021 https://www.gallilex.cfwb.be/document/pdf/48739\_000.pdf

**Etape 8** - Les fonctions correspondant à vos diplômes (et/ou certificats et/ou expérience utile reconnue) s'affichent. Ce sont les fonctions auxquelles vous pourriez prétendre dans l'enseignement et pour lesquelles vous devez poser un choix dans le cadre de la présentation de votre épreuve orale leçon / entretien réflexif.

**Etape 9** - Choisissez une seule fonction enseignante et complétez le cadre B.

Lorsqu'elle existe, choisissez une fonction en « titre requis » par rapport à une fonction en « titre suffisant ».

S'il n'existe aucune fonction en « titre requis », choisissez une fonction en « titre suffisant ».

Pour l'enseignement secondaire, choisissez une fonction CG (cours généraux) ou CT (cours techniques).

PAS de choix de fonction PP (sauf si l'unique fonction en titre requis est une fonction PP).

PAS de choix de la fonction « CT Gestion de projet DI » ou « CT Gestion de projet DS ».

Les lecons dans les fonctions CG seront organisées dans l'enseignement général.

Reportez les informations reprises sur la page de Primoweb telles quelles dans le tableau (cases « Fonction », « Qualification »).

La case « Enseignement » est pré-complétée selon le formulaire choisi.

#### **3. Cadre C : choix d'un cours** (qui dépend de l'annexe utilisée : II.a, II.b, II.c ou II.d)**.**

Rappel : les cours et options proposés par Primoweb correspondent à une liste de possibilités offertes aux écoles. Il peut arriver que certains cours de soient pas organisés de manière effective et soient donc impossibles à programmer.

Dans tous les cas, le Jury peut adapter le choix formulé par le candidat, notamment lorsqu'il est impossible de répondre à la demande exacte du candidat pour des raisons organisationnelles.

#### **3.1 Cadre C pour l'annexe II.a : enseignement secondaire ordinaire de plein exercice**

Continuez à utiliser l'application PRIMOWEB pour compléter les rubriques.

#### **Etape 1** - Cliquez sur la fonction choisie (étape précédente)

En choisissant une fonction, une nouvelle page s'affiche : « Être enseignant: Titres et cours liés à la fonction choisie ». Vous obtenez une liste des cours de plein exercice liés à la fonction.

#### **Etape 2** - Choisissez un seul cours et complétez le cadre C.

- Pas de choix de cours en activité complémentaire intitulé « A.C. choix ».

- Pas de choix de cours « activités spécifiques de remédiation » ou « activité d'insertion professionnelle ».
- Pas de choix de cours lié à une convention, visite, séminaire, ou à un projet.
- Pas de choix de cours lié à une pratique ou accompagnement de stage.
- Pas de choix de cours organisé en alternance.

 $\sqrt{N}$ 

- Pas de choix dans l'option « sciences sociales et éducatives D2 ».
- Pas de choix en 7P, ni 4<sup>e</sup> degré (colonne « année » code D4 ou code D3 7P).
- $\Rightarrow$  Recopiez les informations telles qu'elles apparaissent à l'écran dans les cases correspondantes.

#### Cours de plein exercice liés à la fonction

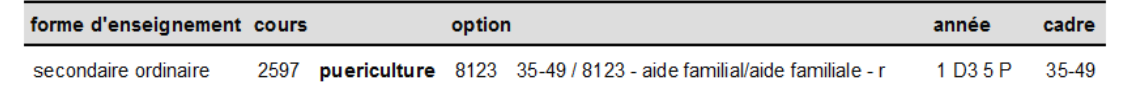

La colonne « année » reprend un code (1), le degré (D1, D2, D3) puis l'année (de 1 à 6 puis une ou deux lettres).

Lorsqu'il s'agit de cours généraux, ceux-ci sont programmés dans l'enseignement général.

- C ou G signifie de l'enseignement général (1C, 2C, 3G, 4G, 5G, 6G)
- D signifie de l'enseignement différencié (1D ou 2D)
- S signifie qu'il s'agit d'une année supplémentaire (2S)
- TT signifie de l'enseignement technique de transition (3TT, 4TT, 5TT, 6TT)
- TQ signifie de l'enseignement technique de qualification (3TQ, 4TQ, 5TQ, 6TQ)
	- o Attention ! réforme de l'enseignement qualifiant en cours. Certaines options ne sont plus organisées en 3<sup>e</sup> et/ou 4<sup>e</sup> année et d'autres recouvrent un degré unique (DQ) 4<sup>e</sup>-5<sup>e</sup>-6<sup>e</sup> années.
- P signifie de l'enseignement professionnel (3P, 4P, 5P, 6P, 7P)
	- o Attention ! réforme de l'enseignement qualifiant en cours. Certaines options ne sont plus organisées en 3<sup>e</sup> et/ou 4<sup>e</sup> année et d'autres recouvrent un degré unique (DQ) 4<sup>e</sup>-5<sup>e</sup>-6<sup>e</sup> années.

#### **A noter que seul le degré sera pris en compte pour la programmation de votre leçon.**

Dans l'exemple ci-dessus, 1 D3 5P correspond au 3<sup>e</sup> degré de l'enseignement professionnel. Votre leçon pourra donc être programmée en (4<sup>e</sup>), 5<sup>e</sup> ou 6<sup>e</sup> année (= 3<sup>e</sup> degré) de l'enseignement professionnel de l'option « aide familial/aide familiale ».

Tenez-en compte pour déterminer vos choix de leçons !

#### **3.2. Cadre C pour l'annexe II.b : enseignement secondaire de promotion sociale**

Continuez à utiliser l'application PRIMOWEB pour compléter les rubriques.

Si vous choisissez de présenter votre leçon dans l'enseignement secondaire de promotion sociale, vous devrez transmettre (ultérieurement) une attestation d'engagement dans ce type d'enseignement pour l'année 2024/2025.

#### **Etape 1** - Cliquez sur la fonction choisie (étape précédente)

En choisissant une fonction, une nouvelle page s'affiche : « Être enseignant: Titres et cours liés à la fonction choisie »

Vous obtenez une liste des cours de promotion sociale liés à la fonction.

#### **Etape 2** - Choisissez un seul cours et complétez le cadre C.

#### **- Recopiez les informations dans les cases correspondantes.**

Cours de promotion sociale liés à la fonction

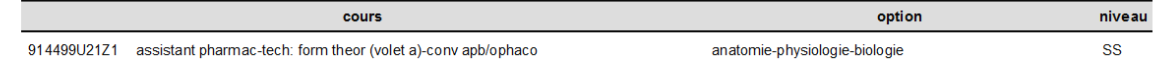

Le code chiffré correspond au dossier pédagogique que vous consulterez pour déterminer vos sujets de leçons. Vous devrez également l'envoyer au moment venu avec votre annexe III.

Certains cours ne peuvent pas être programmés dans le cadre des épreuves du Jury CAP (aucune école ne les organise ou incompatibilité organisationnelle, par exemple). Dans ce cas, le candidat en est informé et réorienté vers une autre option ou vers l'enseignement secondaire de plein exercice.

#### **3.3. Cadre C pour l'annexe II.c : enseignement fondamental ordinaire**

Indiquez le cours ;

Entourez le niveau choisi parmi les propositions indiquées dans l'encadré : votre leçon est à envisager dans un **degré** et non dans une année spécifique.

#### **3.4. Cadre C pour l'annexe II.d : enseignement secondaire spécialisé**

Continuez à utiliser l'application PRIMOWEB pour compléter les rubriques.

Si vous choisissez de présenter votre leçon dans l'enseignement secondaire spécialisé, vous devrez transmettre (ultérieurement) une attestation d'engagement dans ce type d'enseignement pour l'année 2024/2025.

#### **Etape 1** - Cliquez sur la fonction choisie (étape précédente)

En choisissant une fonction, une nouvelle page s'affiche : « Être enseignant: Titres et cours liés à la fonction choisie »

Vous obtenez une liste des cours de plein exercice liés à la fonction.

#### **Etape 2** - Choisissez un seul cours et complétez le cadre C.

 $\Rightarrow$  Recopiez les informations (cours et option) telles qu'elles apparaissent à l'écran dans les cases correspondantes.

#### Cours de plein exercice liés à la fonction

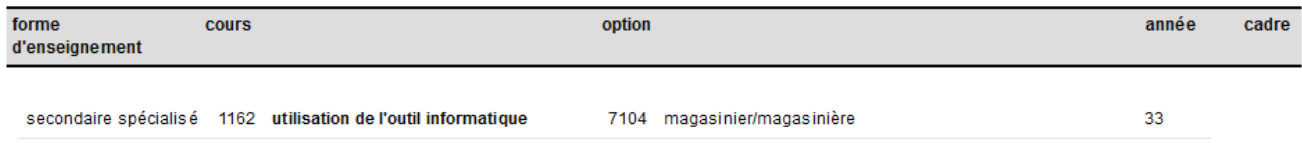

Les leçons sont généralement programmées en forme 3 (forme 2 pour les fonctions spécifiques à cette forme, pas de forme 1).

Le candidat peut indiquer la phase souhaitée, sans garantie d'obtenir des élèves correspondant à celle-ci.

#### **4. Cadres B et C :**

Au cadre B, indiquez la fonction que vous exercez (en conformité avec l'attestation que vous joignez à votre candidature).

Lorsque vous exercez plusieurs fonctions, priorisez toujours les fonctions CG sur les fonctions CT, et les fonctions CT sur les fonctions PP. Les fonctions PP ne sont accessibles qu'aux enseignants n'exerçant QUE ces fonctions.

Dans la case « qualification », indiquez « fonction d'engagement ».

Au cadre C, indiquez le cours, l'option (et, selon le cas, le niveau) dans lesquels vous souhaitez présenter l'épreuve.

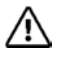

- Pas de choix de cours en activité complémentaire intitulé « A.C. choix ».

- Pas de choix de cours « activités spécifiques de remédiation » ou « activité d'insertion professionnelle ».
- Pas de choix de cours lié à une convention, visite, séminaire, ou à un projet.
- Pas de choix de cours lié à une pratique ou accompagnement de stage.
- Pas de choix de cours organisé en alternance.
- Pas de choix dans l'option « sciences sociales et éducatives D2 ».
- Pas de choix en 7P, ni 4<sup>e</sup> degré (colonne « année » code D4 ou code D3 7P).
- Seul le degré sera pris en compte pour la programmation de votre leçon.

#### **5. Cadre D : Pour tous les candidats (hors promotion sociale)**

**Etape 1** – Indiquez le référentiel, le profil de formation (enseignement qualifiant) ou le programme (selon les disponibilités et le cours choisi).

Lorsqu'ils existent pour votre matière, **vous choisissez le référentiel, le profil formation en priorité** puisqu'il est valable en inter-réseaux et que vous ne connaissez pas encore l'école qui vous sera attribuée.

Vos propositions de sujets de leçons devront être en adéquation avec celui-ci.

Indiquez la référence précise du référentiel ou du « profil de formation » :

http://www.enseignement.be/index.php?page=0&navi=184

https://sfmq.cfwb.be/nos-productions-profils/domainresult/?no\_cache=1

Dans certains cas, les réseaux d'enseignement publient sur leur site les programmes d'enseignement pour ce qui les concernent. Utilisez-les uniquement lorsqu'aucun référentiel ou profil formation n'existe pour votre domaine de cours ou d'option.

Vous ne reportez sur votre fiche **qu'une seule référence, la plus précise possible** (lien internet ou intitulé complet).

Il ne peut s'agir d'une référence à un manuel scolaire !

**Rappel : Le Secrétariat du Jury et la cellule Primoweb ne pourront en aucun cas vous orienter ni vous aider dans votre recherche de référentiel et choix de sujets.** 

**Cas particulier de certains cours de l'enseignement secondaire spécialisé :** 

Cours de plein exercice liés à la fonction

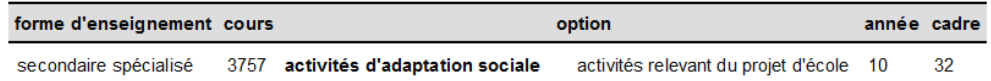

Pour les fonctions de l'enseignement secondaire spécialisé « adaptation sociale » et « éducation gestuelle », certains cours se réfèrent à un projet d'école existant.

Dans ce cas, la mention « activités relevant du projet d'école » apparait. Vous devez donc contacter une école d'enseignement spécialisé de votre choix et déterminer, à partir de son projet d'école, vos propositions de sujets de leçons.

Bien que vous ne présenterez probablement pas votre épreuve « leçon » dans l'école ayant élaboré ce projet, le document utilisé devra obligatoirement être joint à vos préparations de leçons.

**Etape 2** – Consultez le référentiel (ou programme à défaut de référentiel existant) ou, pour l'enseignement qualifiant, le profil de formation correspondant au cours ou à l'option choisie.

**Copie ou extrait de ce document devra être transmis au Jury lors de l'envoi ultérieur de l'annexe III**.

Grâce à celui-ci, déterminez 3 propositions de sujets de leçons de thématiques différentes.

Le même document doit être utilisé pour déterminer vos 3 propositions de sujets.

#### **6. Cadre D : Pour les candidats ayant accès à l'enseignement de promotion sociale**

La référence du dossier pédagogique a été renseignée au cadre C (renseigné par Primoweb).

La consultation de celui-ci vous permettra de déterminer vos 3 propositions de sujets de leçons.

#### **Copie ou extrait de ce document devra être transmis au Jury lors de l'envoi ultérieur de l'annexe III**.

#### **Exemples de fonctions et de cours choisis**

.

#### **Exemple 1 : cas d'une inscription au Jury sur base d'un diplôme de bachelier (ou master)**

Je suis porteur d'un bachelier en commerce extérieur, avec un CAP **(j'anticipe ici le fait de réussir)**, sans certificat complémentaire, sans dépêche d'expérience utile,

- les fonctions qui me sont accessibles sont :

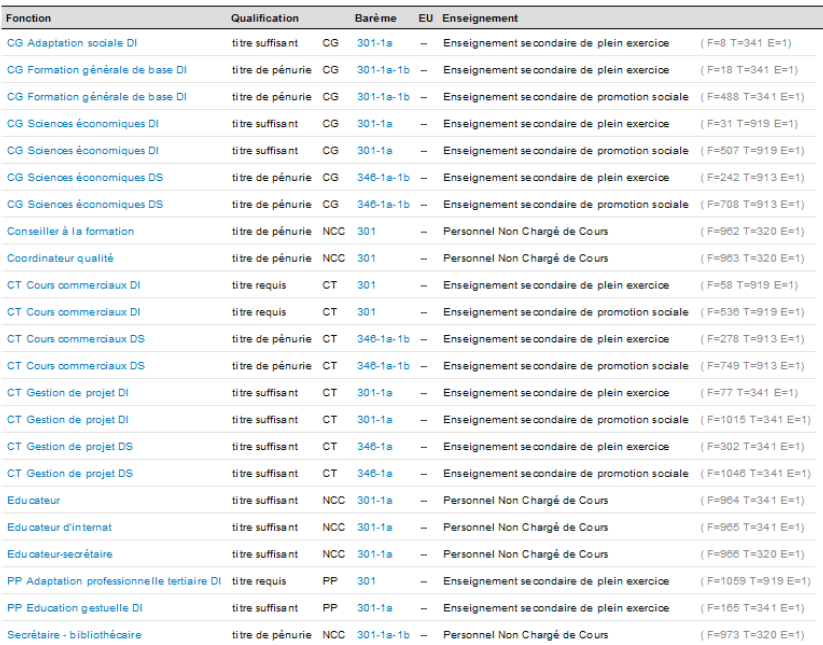

- je choisis la fonction suivante (je priorise « titre requis » sur « titre de suffisant ») :

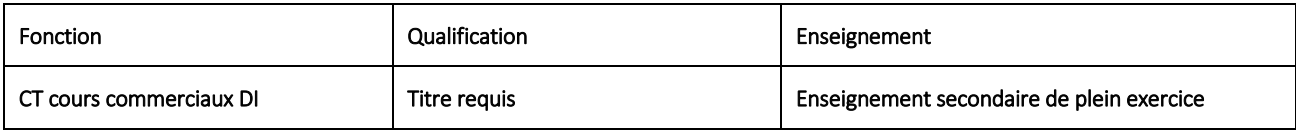

- je clique sur la fonction et, sur l'écran qui apparait, je choisis, par exemple, le cours suivant :

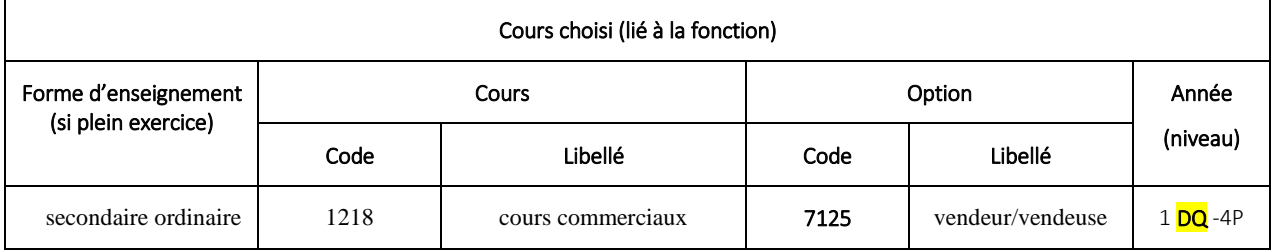

 $\Rightarrow$  Je choisis de proposer une lecon de « cours commerciaux » dans l'option « vente ».

⇔ Rappel : la leçon doit s'envisager dans le degré (ici, <mark>2<sup>e</sup> degré/ 3<sup>e</sup> degré</mark>) et non dans l'année d'études.

**Exemple 2 : cas d'une inscription sur base d'un CESS complété par une dépêche d'expérience utile et visant une épreuve « leçon » dans l'enseignement secondaire de plein exercice :** 

Je suis porteur d'un CQ7 P: Soins de beauté-coiffure, avec un CAP **(j'anticipe ici le fait de réussir)**, **avec le CESS en certificat complémentaire, avec une dépêche d'expérience utile** en CT coiffure DI et CT coiffure DS et 3 années valorisées,

- les fonctions qui me sont accessibles en plein exercice sont :

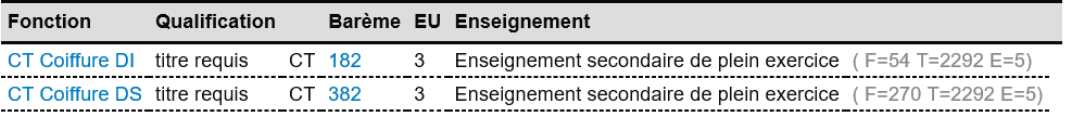

- je choisis, par exemple, la fonction suivante :

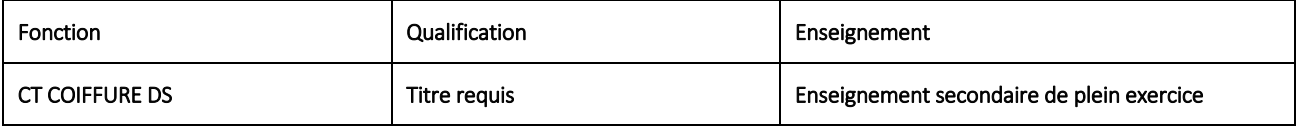

- je clique sur la fonction et, sur l'écran qui apparait, je choisis, par exemple, le cours suivant :

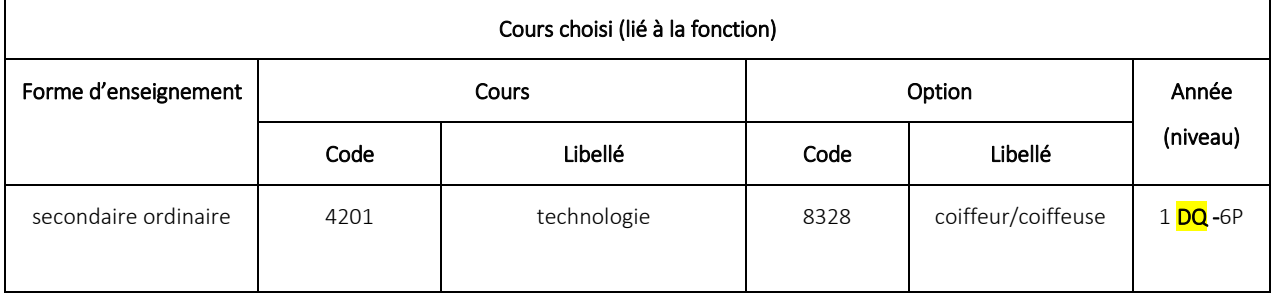

 $\Rightarrow$  Rappel : la leçon doit s'envisager dans le degré (ici, <mark>3<sup>e</sup> degré</mark>) et non dans l'année d'études.

**Exemple 3 : cas d'une inscription au Jury sur base d'un certificat de qualification, avec CESS, une dépêche d'expérience utile et une attestation d'engagement pour l'année 2024/2025 visant une épreuve « leçon » dans l'enseignement secondaire de promotion sociale :** 

Je suis porteur d'un CQ7 P: Soins de beauté-coiffure, avec un CAP **(j'anticipe ici le fait de réussir)**, **avec le CESS en certificat complémentaire, avec une dépêche d'expérience utile** en CT coiffure DS et 3 années valorisées,

- les fonctions qui me sont accessibles en promotion sociale sont :

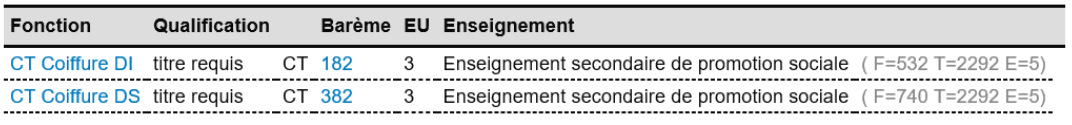

- je choisis la fonction suivante en Promotion sociale :

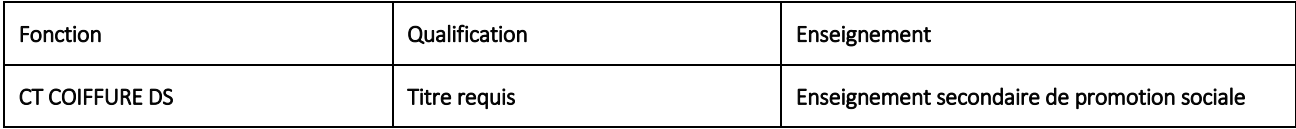

- je clique sur la fonction et, sur l'écran qui apparait, je choisis, par exemple, le cours suivant :

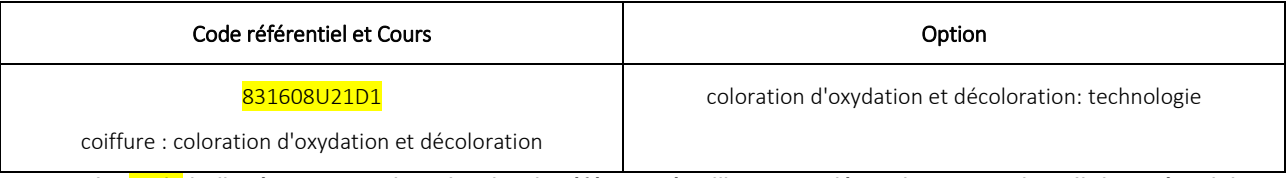

⇒ Le code indiqué correspond au dossier de référence à utiliser pour déterminer vos sujets. Il devra être joint aux préparations.

#### **Exemple 4 : cas d'une inscription au Jury sur base d'une attestation d'engagement dans l'enseignement en TPNL et visant une épreuve « leçon » dans la fonction et le cours déjà exercés**

Je suis déjà en fonction dans une école primaire où j'enseigne le néerlandais sur base d'un titre de pénurie non listé et mon diplôme n'est pas reconnu pour exercer cette fonction.

Ma leçon se déroulera dans la fonction, le cours et le niveau exercés.

Dans ce cas, l'utilisation de l'application PRIMOWEB n'est pas pertinente. Je complète l'annexe comme suit :

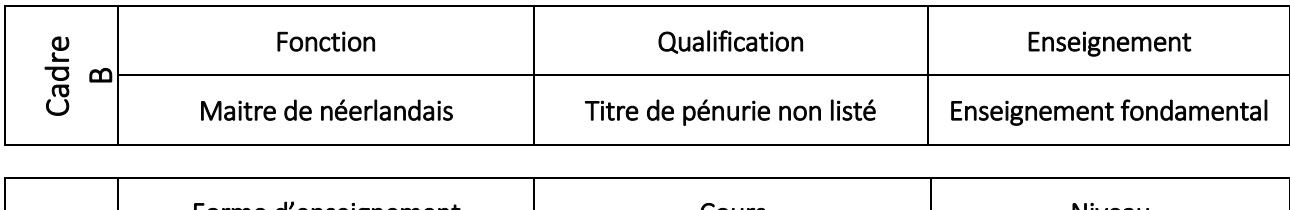

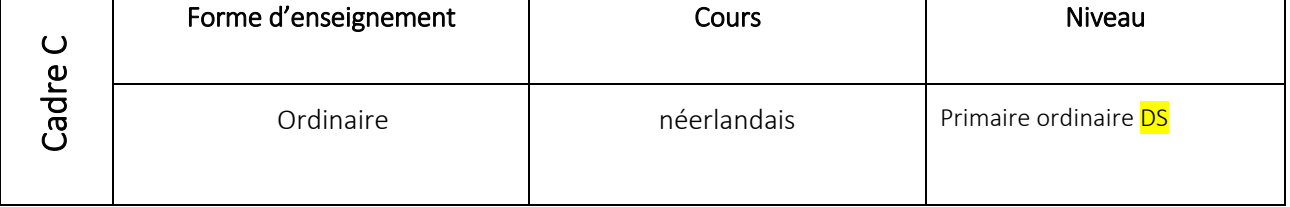

Rappel : la leçon doit s'envisager dans le degré (ici, degré supérieur) et non dans l'année d'études.

#### Jury CAP - ANNEXE II.a enseignement **SECONDAIRE ORDINAIRE DE PLEIN EXERCICE** Formulaire de proposition de sujets de leçons session 2024-2025

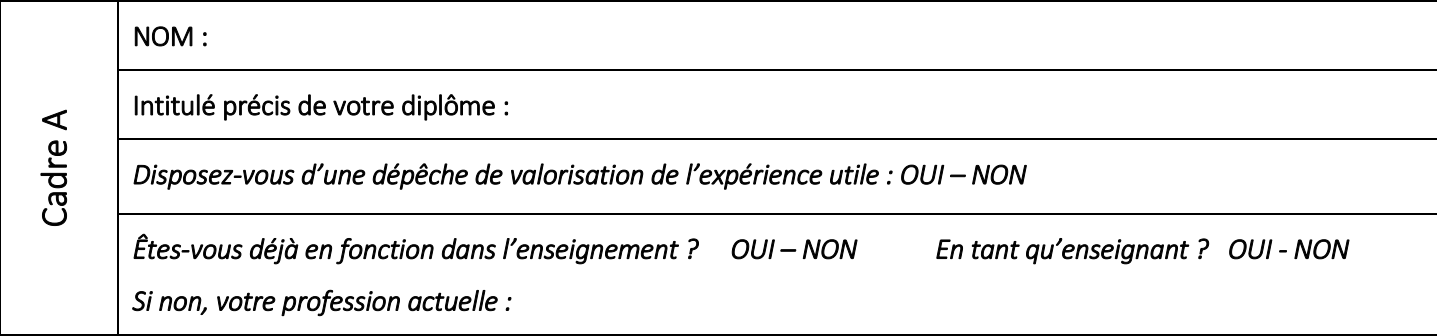

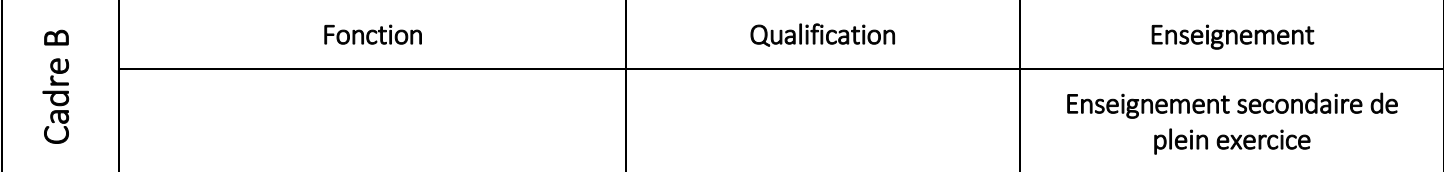

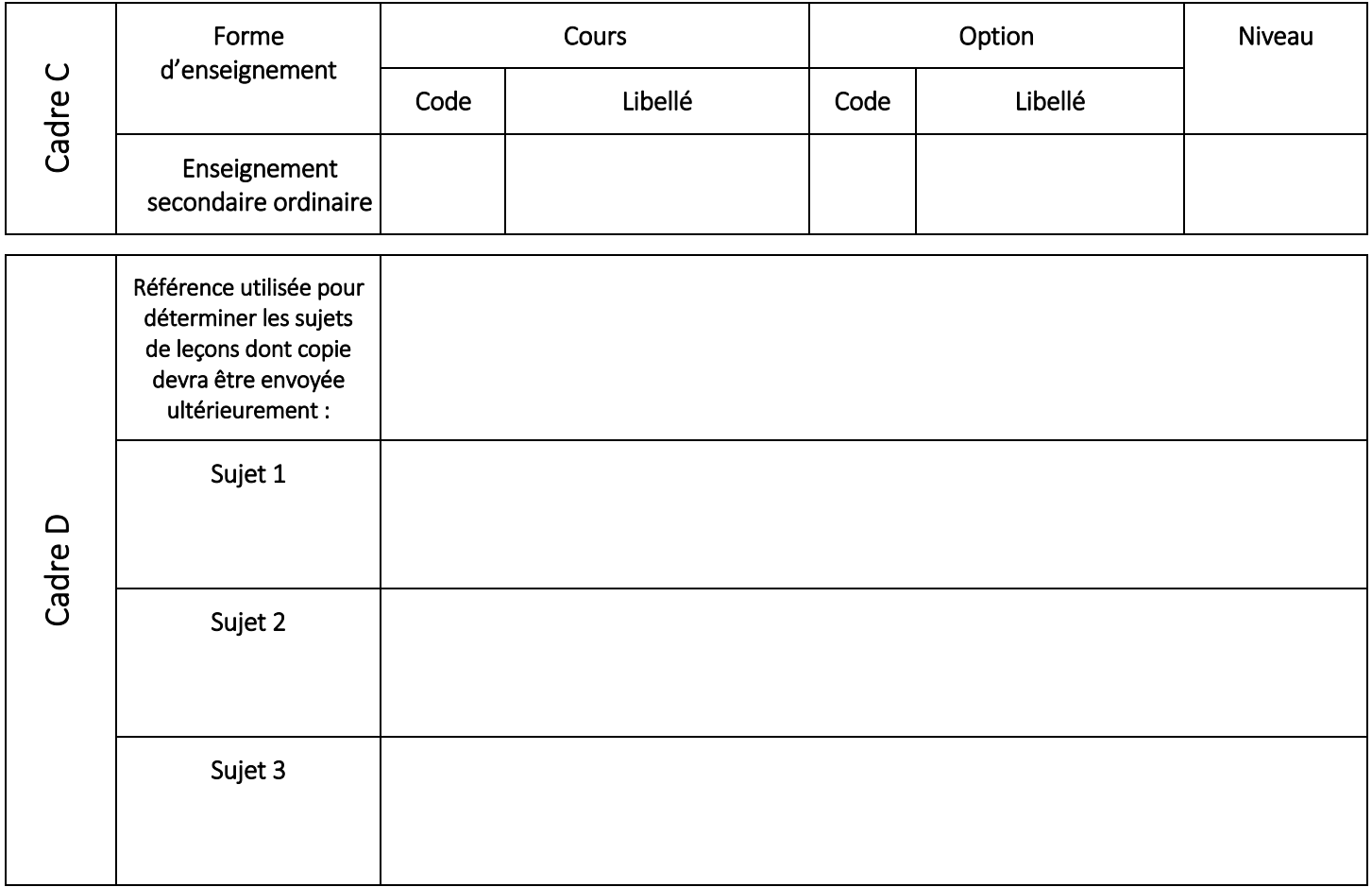

Ce document est complété sur base des indications du guide-consignes.

Date : Signature : Signature : Signature : Signature : Signature : Signature : Signature : Signature : Signature : Signature : Signature : Signature : Signature : Signature : Signature : Signature : Signature : Signature :

Cadre réservé au Jury : □ validé □ non-validé □ non-validé

Remarque :

#### Jury CAP - ANNEXE II.b enseignement **SECONDAIRE DE PROMOTION SOCIALE** Formulaire de proposition de sujets de leçons session 2024-2025

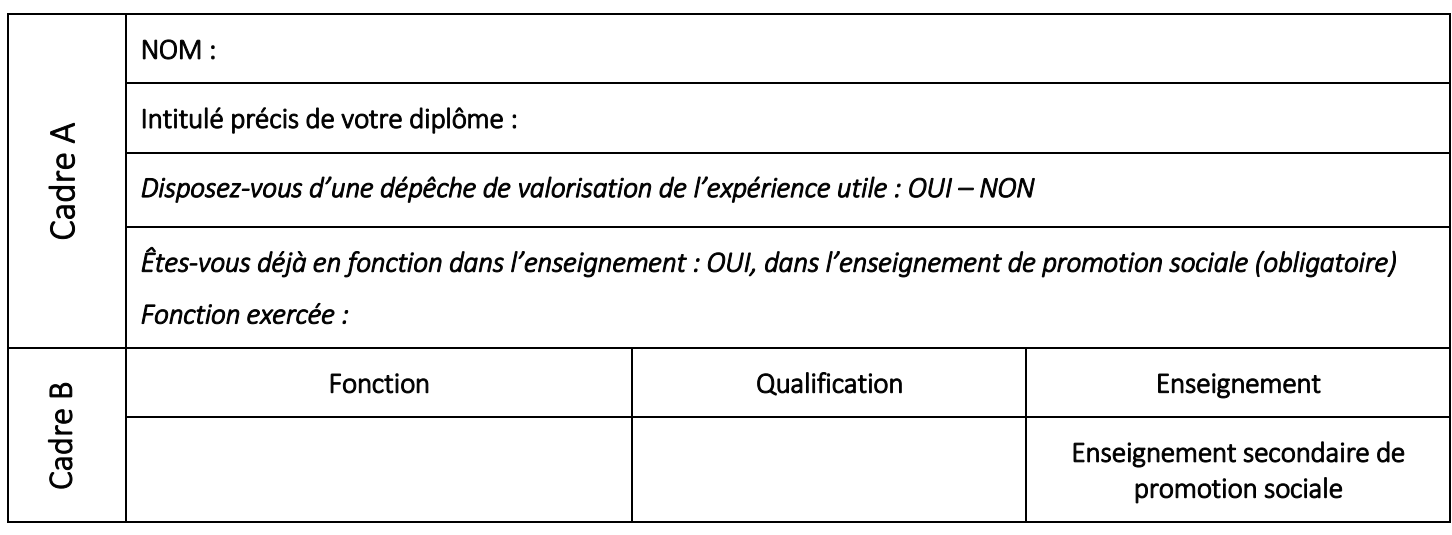

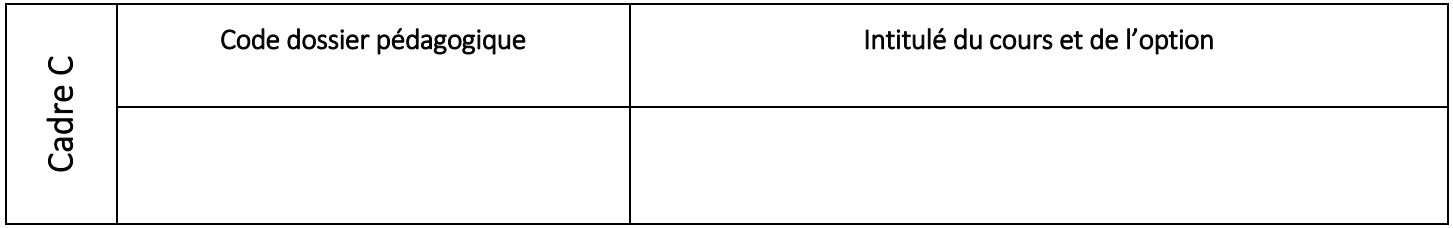

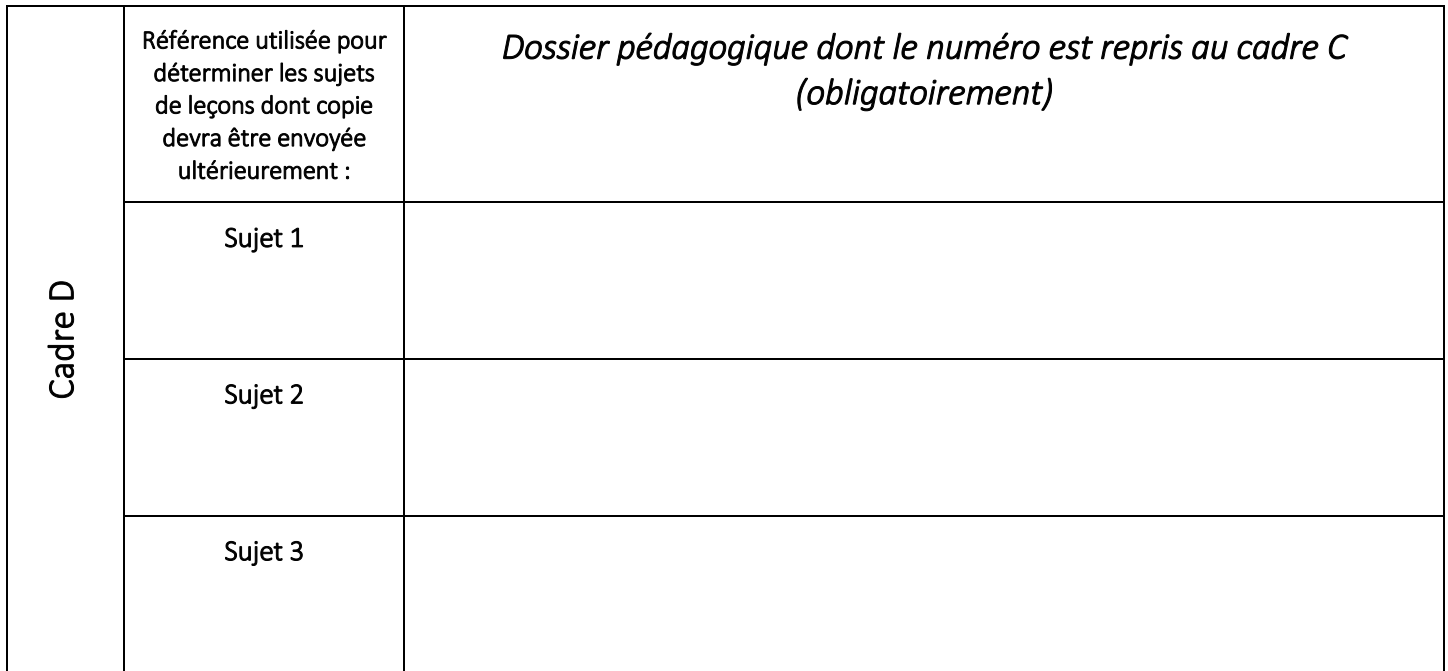

Ce document est complété sur base des indications du guide-consignes.

Date : Signature : Signature : Signature : Signature : Signature : Signature : Signature : Signature : Signature : Signature : Signature : Signature : Signature : Signature : Signature : Signature : Signature : Signature :

Cadre réservé au Jury : □ validé □ non-validé □ non-validé Remarque :

#### Jury CAP - ANNEXE II.c enseignement **FONDAMENTAL ORDINAIRE** Formulaire de proposition de sujets de leçons session 2024-2025

### NOM :

Cadre A

Intitulé précis de votre diplôme :

*Disposez-vous d'une dépêche de valorisation de l'expérience utile : OUI – NON* 

*Êtes-vous déjà en fonction dans l'enseignement : OUI – NON* 

*Si non, votre profession actuelle :*

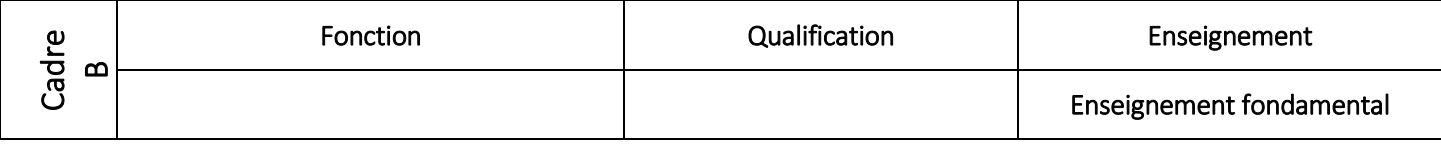

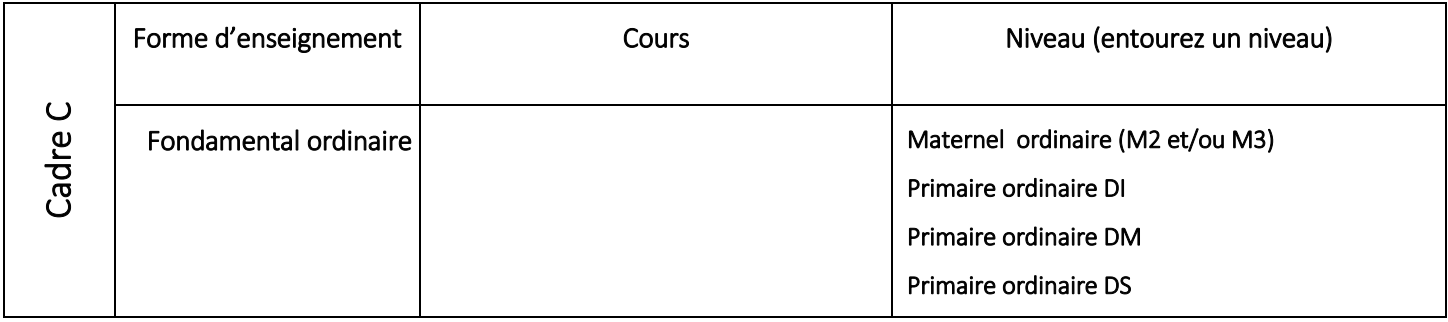

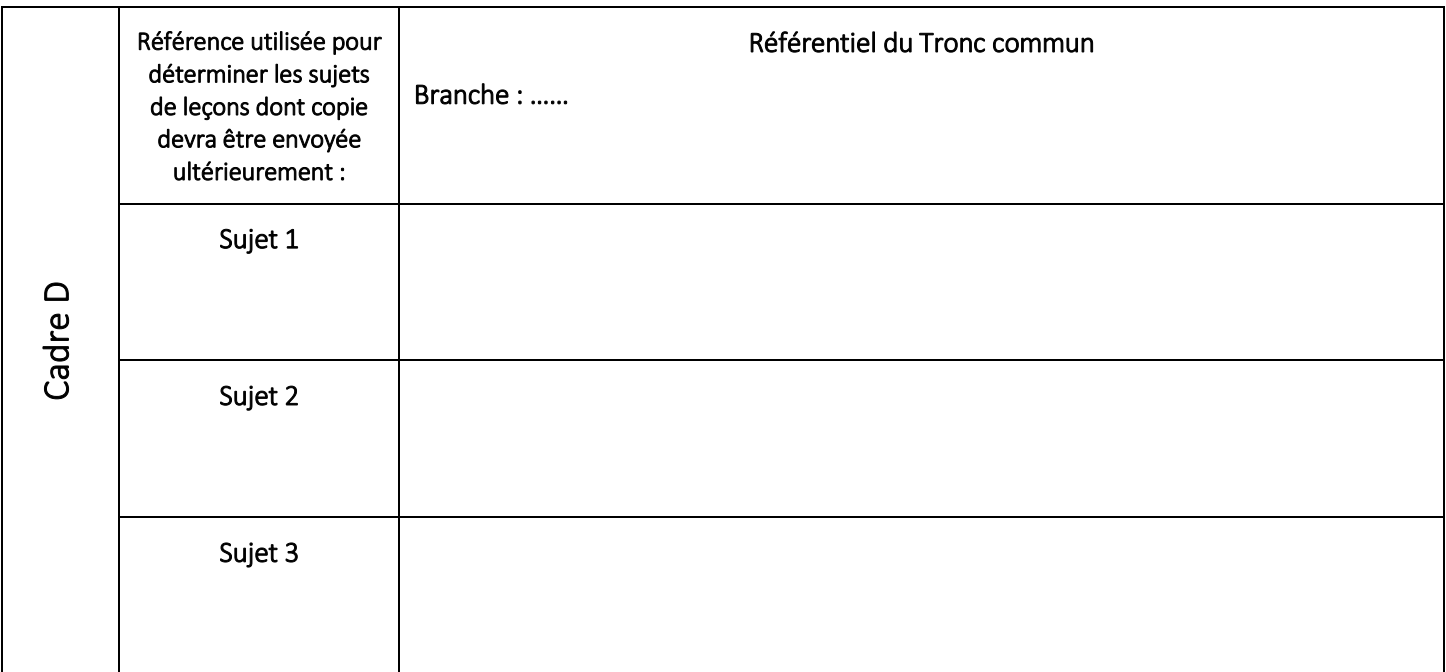

Ce document est complété sur base des indications du guide-consignes.

Date : Signature : Signature : Signature : Signature : Signature : Signature : Signature : Signature : Signature : Signature : Signature : Signature : Signature : Signature : Signature : Signature : Signature : Signature :

Cadre réservé au Jury : □ validé □ □ □ □ □ □ non-validé Remarque :

#### Jury CAP - ANNEXE II.d enseignement **SECONDAIRE SPÉCIALISÉ** Formulaire de proposition de sujets de leçons session 2024-2025

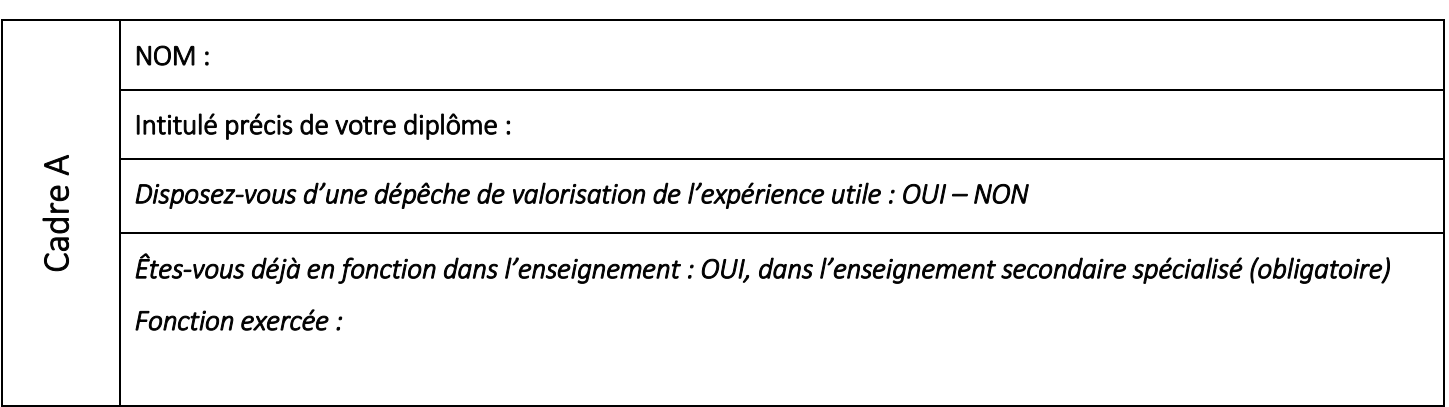

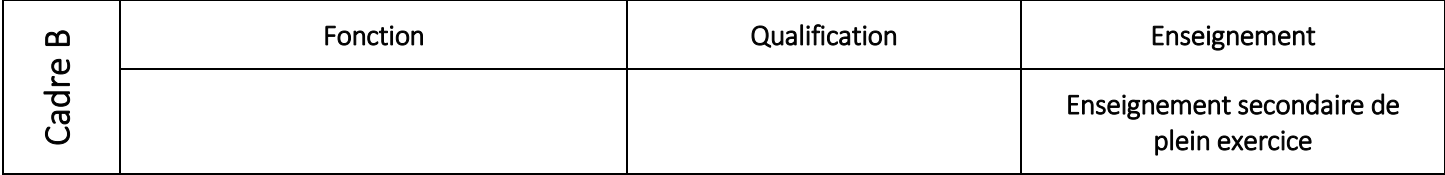

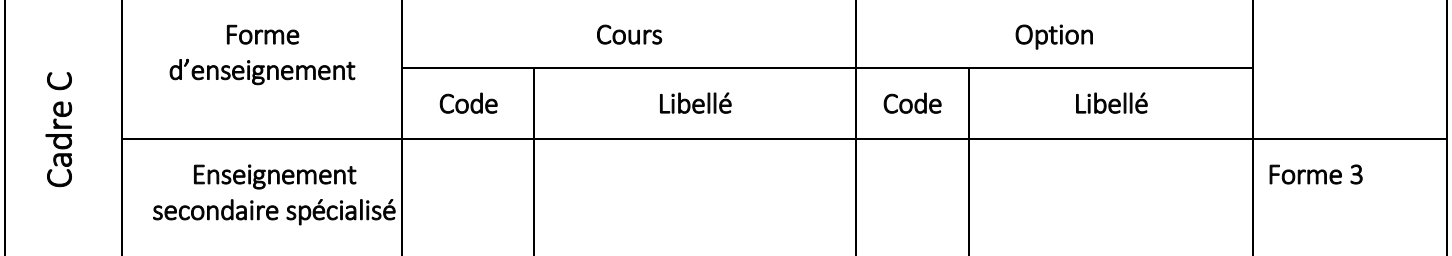

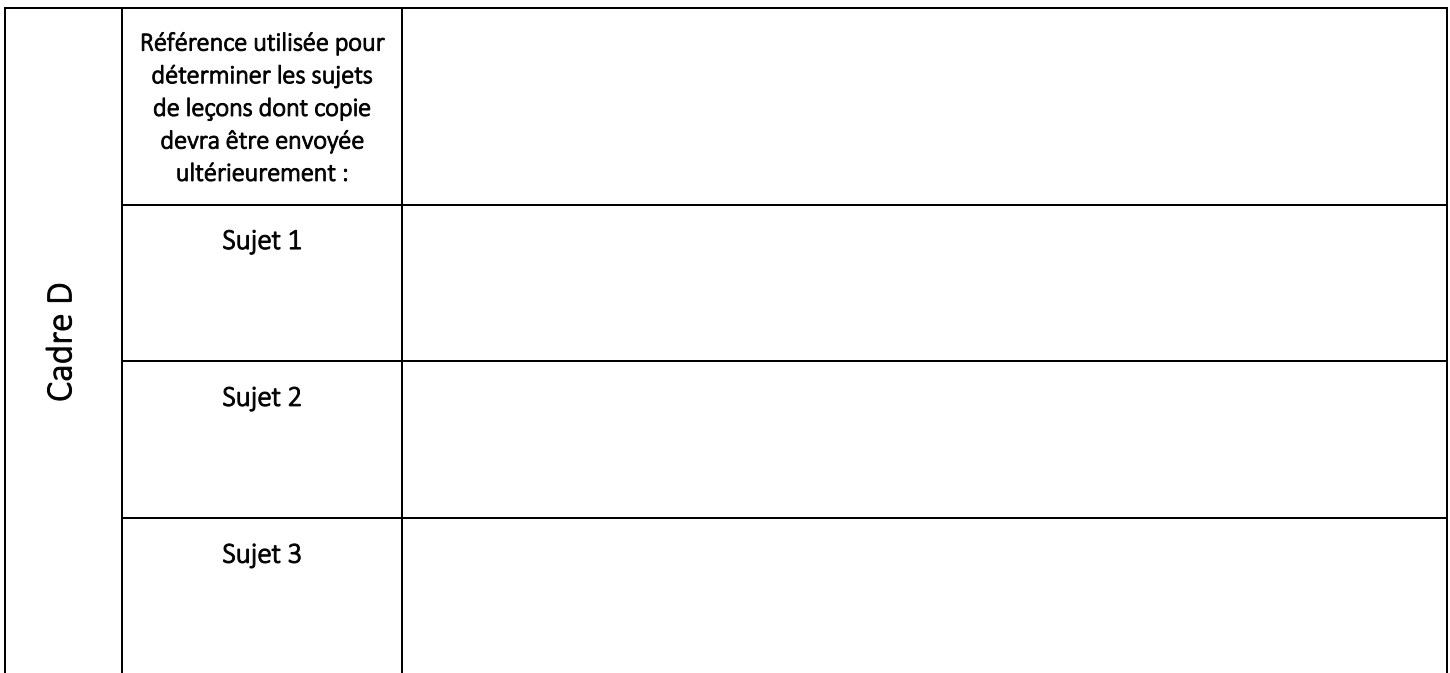

Ce document est complété sur base des indications du guide-consignes.

Date : Signature : Signature :

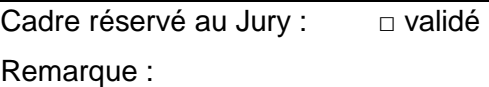

□ non-validé

#### Jury CAP - ANNEXE III.a enseignement **SECONDAIRE ORDINAIRE DE PLEIN EXERCICE**  Formulaire définitif de sujets de leçons session 2024-2025

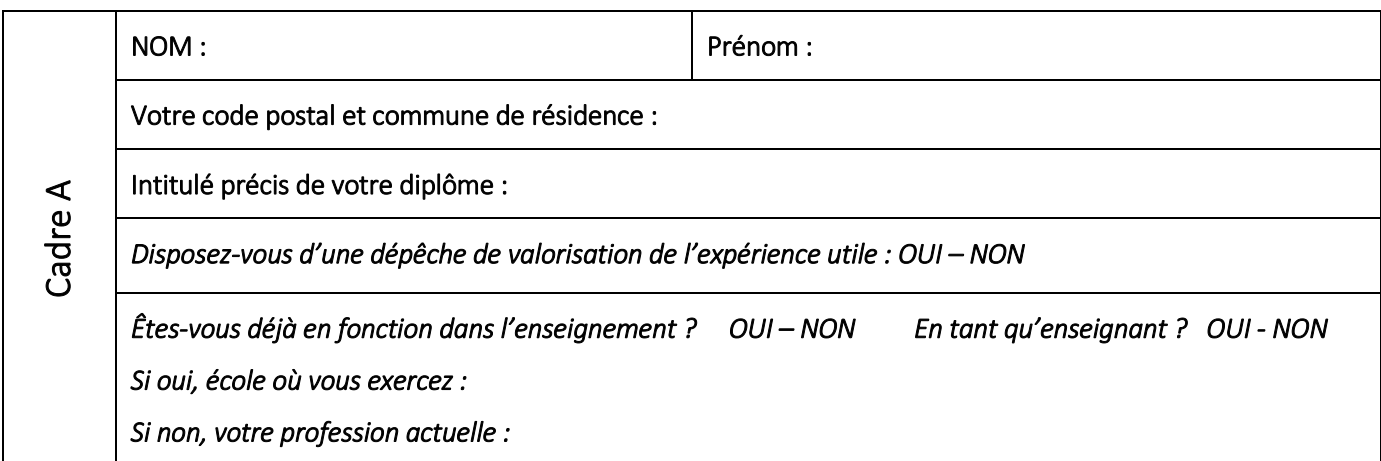

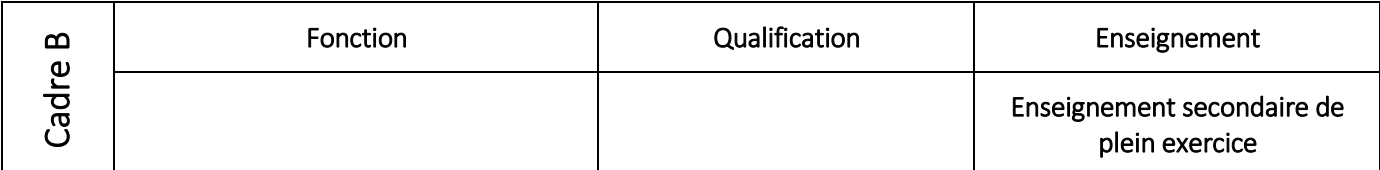

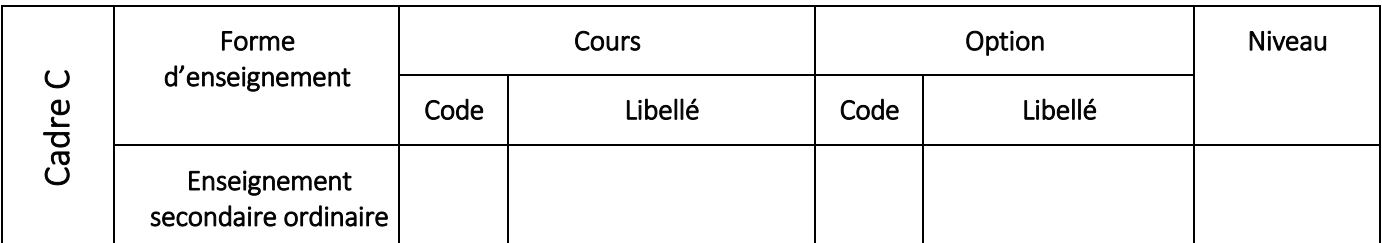

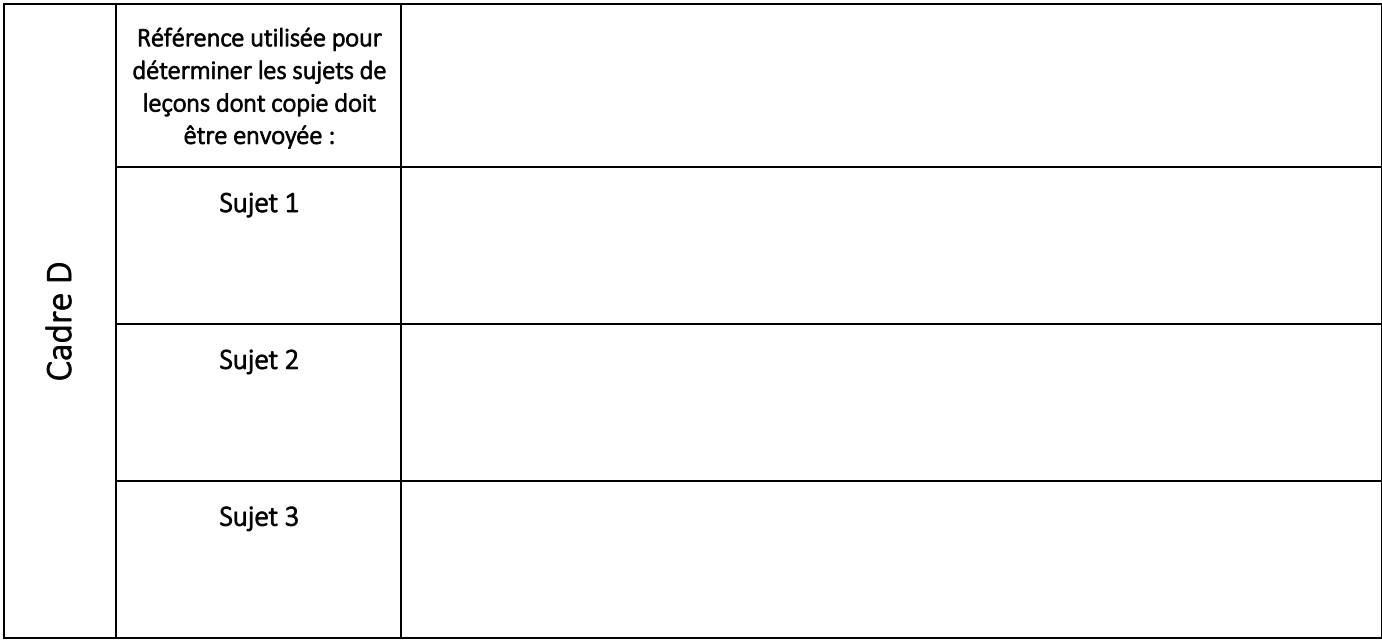

Ce document est complété sur base des indications du guide-consignes.

Les sujets renseignés correspondront impérativement à ceux des préparations envoyées.

Date : Signature : Signature :

#### Jury CAP - ANNEXE III.b enseignement **SECONDAIRE DE PROMOTION SOCIALE** Formulaire définitif de sujets de leçons session 2024-2025

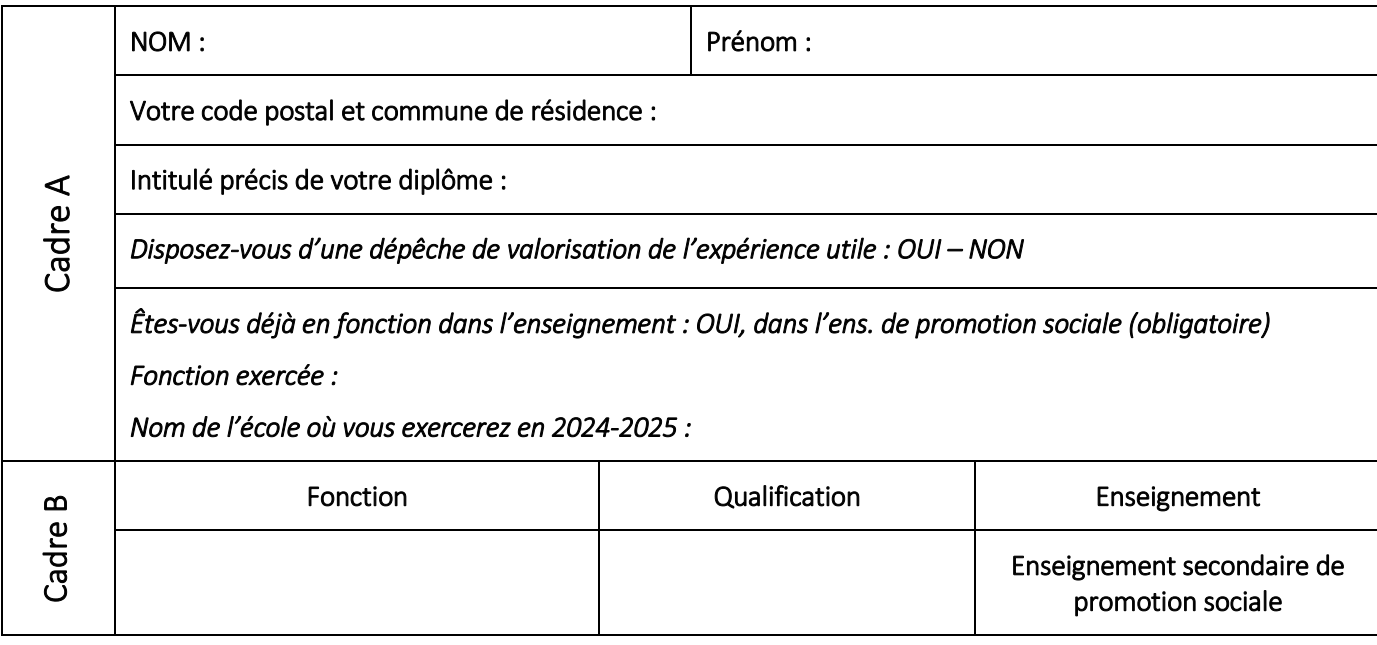

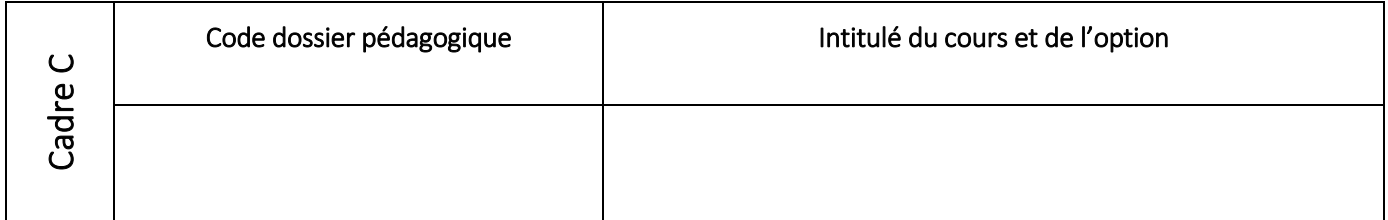

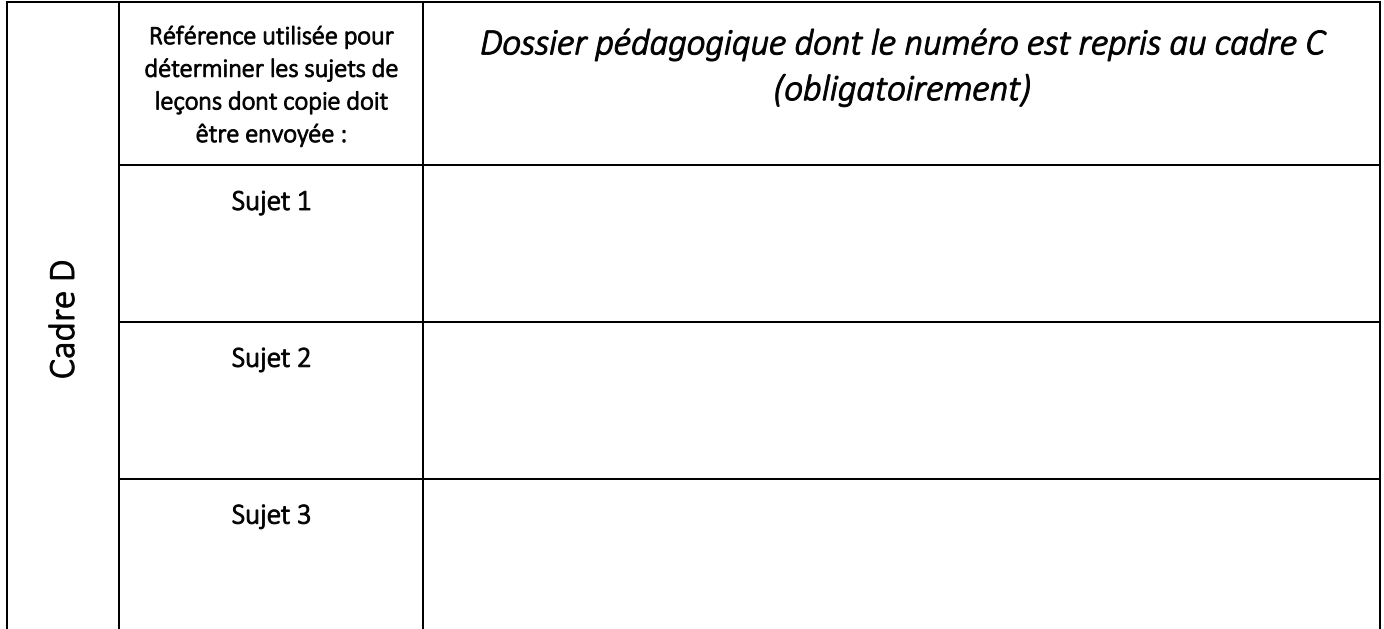

Ce document est complété sur base des indications du guide-consignes.

Les sujets renseignés correspondront impérativement à ceux des préparations envoyées.

Date : Signature : Signature : Signature : Signature : Signature : Signature : Signature : Signature : Signature : Signature : Signature : Signature : Signature : Signature : Signature : Signature : Signature : Signature :

#### Jury CAP - ANNEXE III.c enseignement **FONDAMENTAL ORDINAIRE** Formulaire définitif de sujets de leçons session 2024-2025

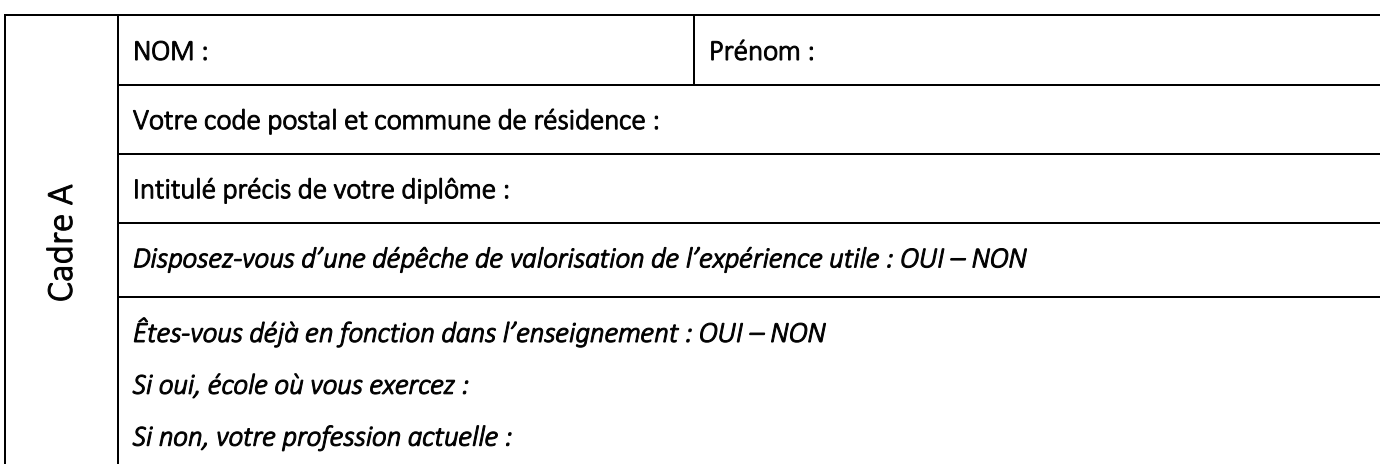

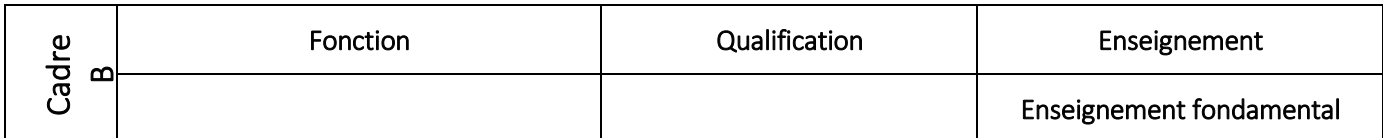

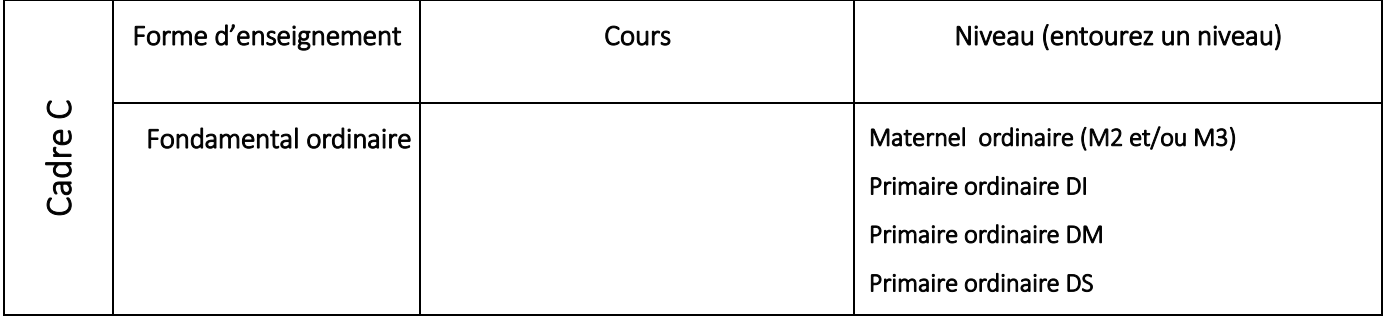

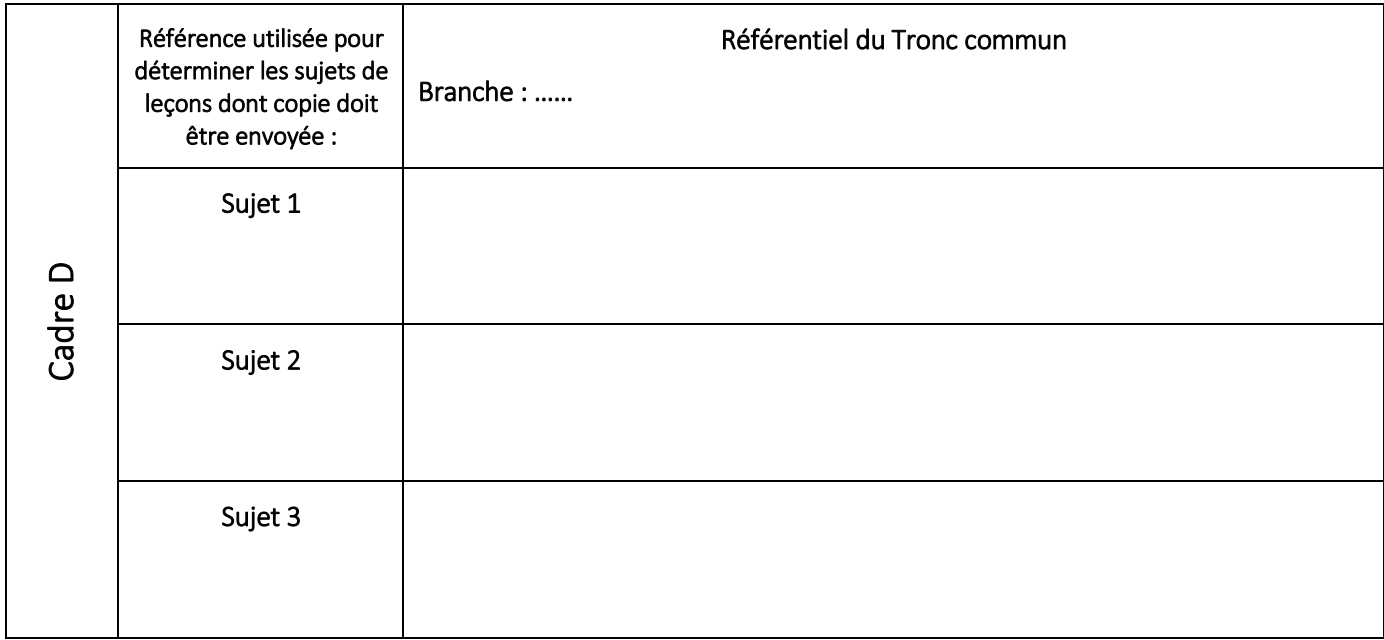

Ce document est complété sur base des indications du guide-consignes.

Les sujets renseignés correspondront impérativement à ceux des préparations envoyées.

Date : Signature : Signature : Signature : Signature : Signature : Signature : Signature : Signature : Signature : Signature : Signature : Signature : Signature : Signature : Signature : Signature : Signature : Signature :

#### Jury CAP - ANNEXE III.d enseignement **SECONDAIRE SPÉCIALISÉ** Formulaire définitif de sujets de leçons session 2024-2025

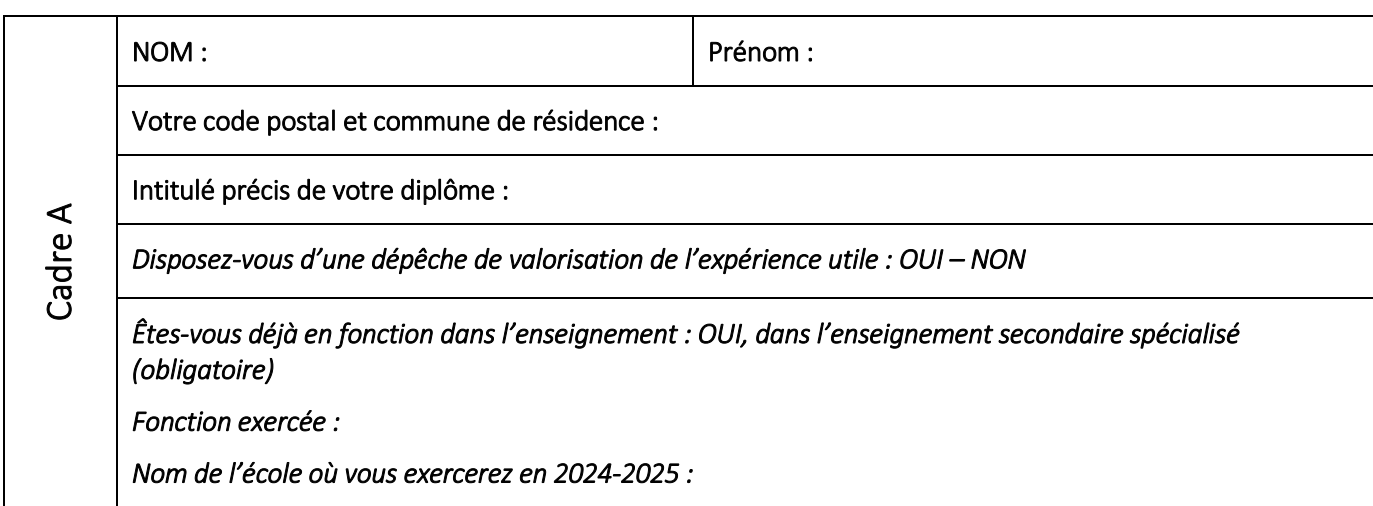

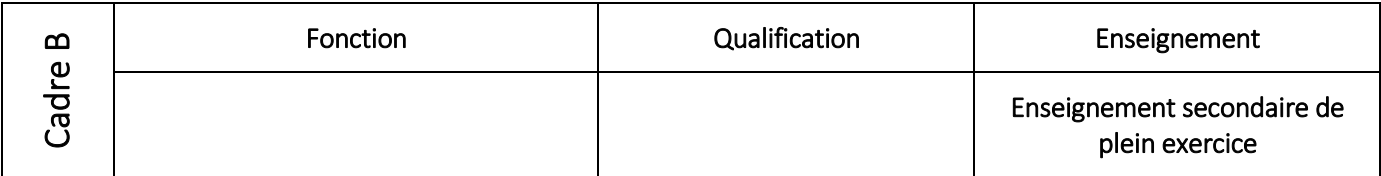

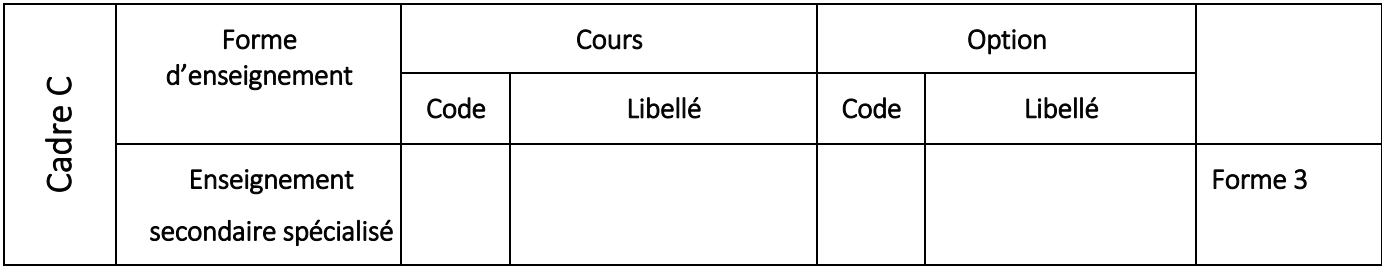

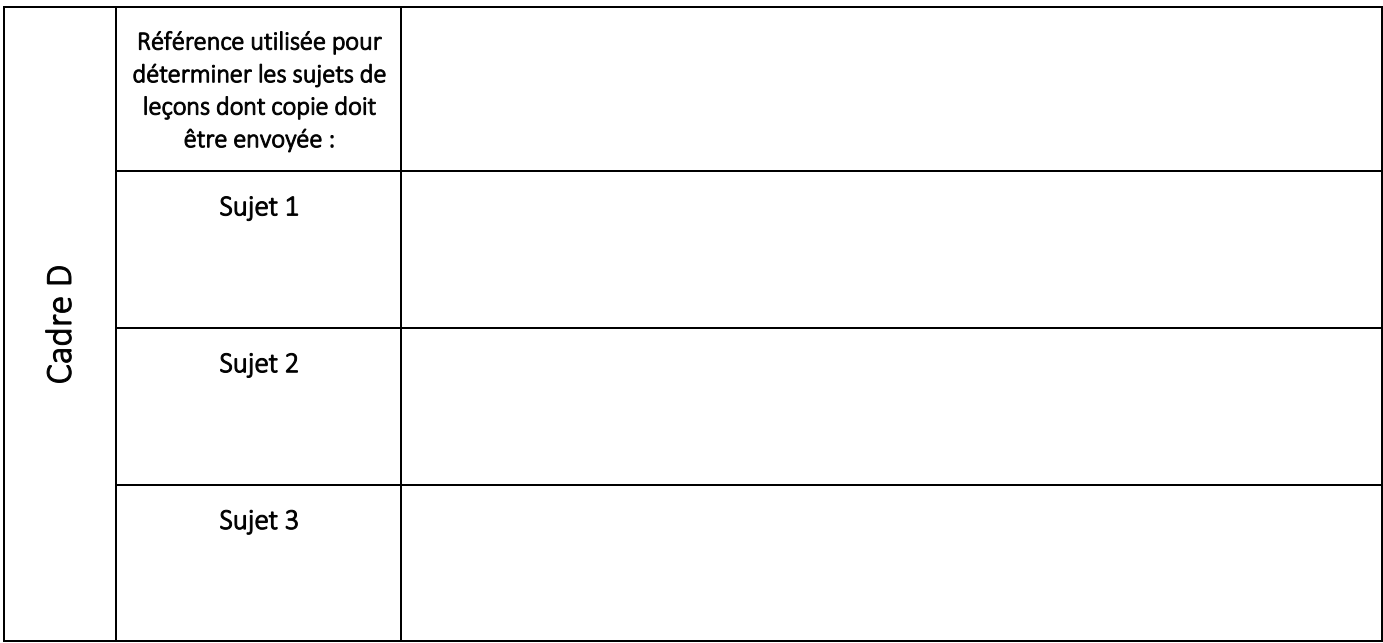

Ce document est complété sur base des indications du guide-consignes.

Les sujets renseignés correspondront impérativement à ceux des préparations envoyées.

### ANNEXE IV - LISTE DES ITEMS POUR L'ÉPREUVE THÉORIQUE - SESSION 2024-2025

\* Lors de l'épreuve leçon / entretien réflexif, ces thématiques pourront faire l'objet d'une mise en lien avec la pratique.

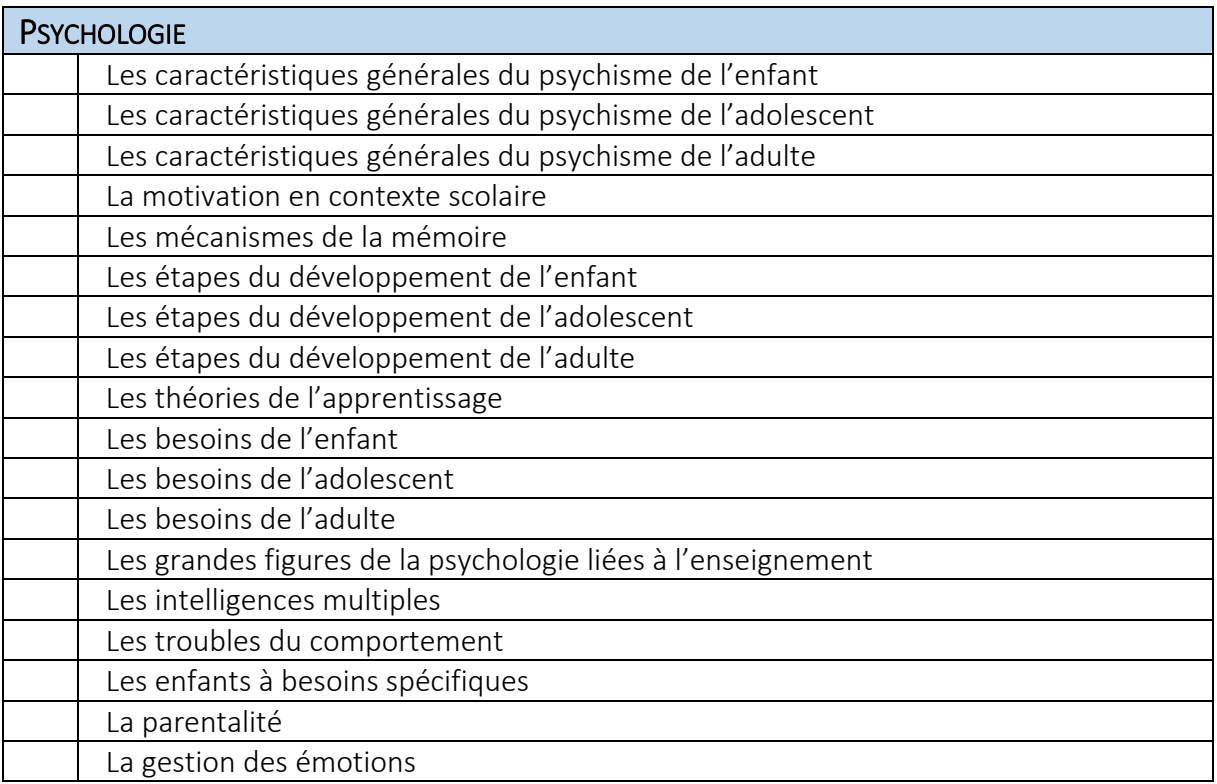

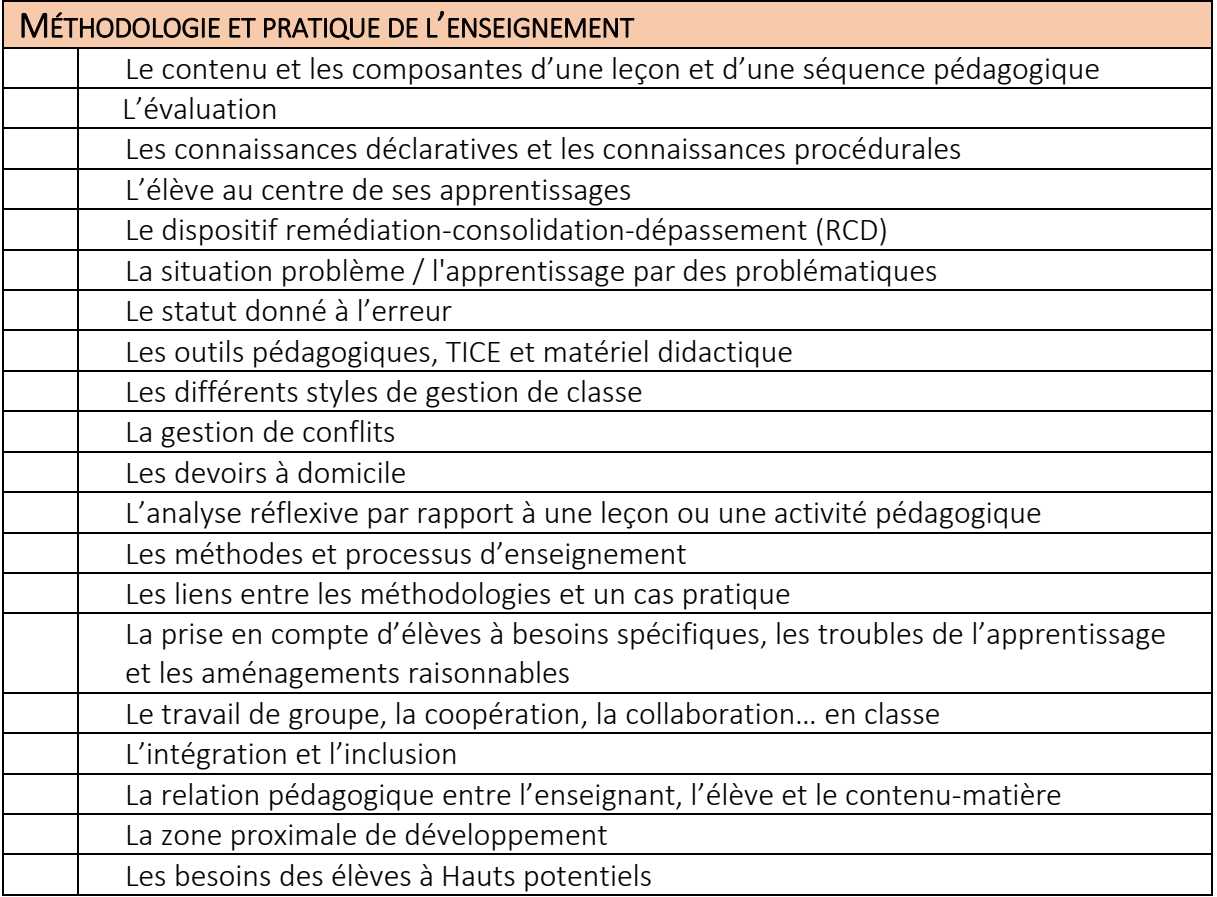

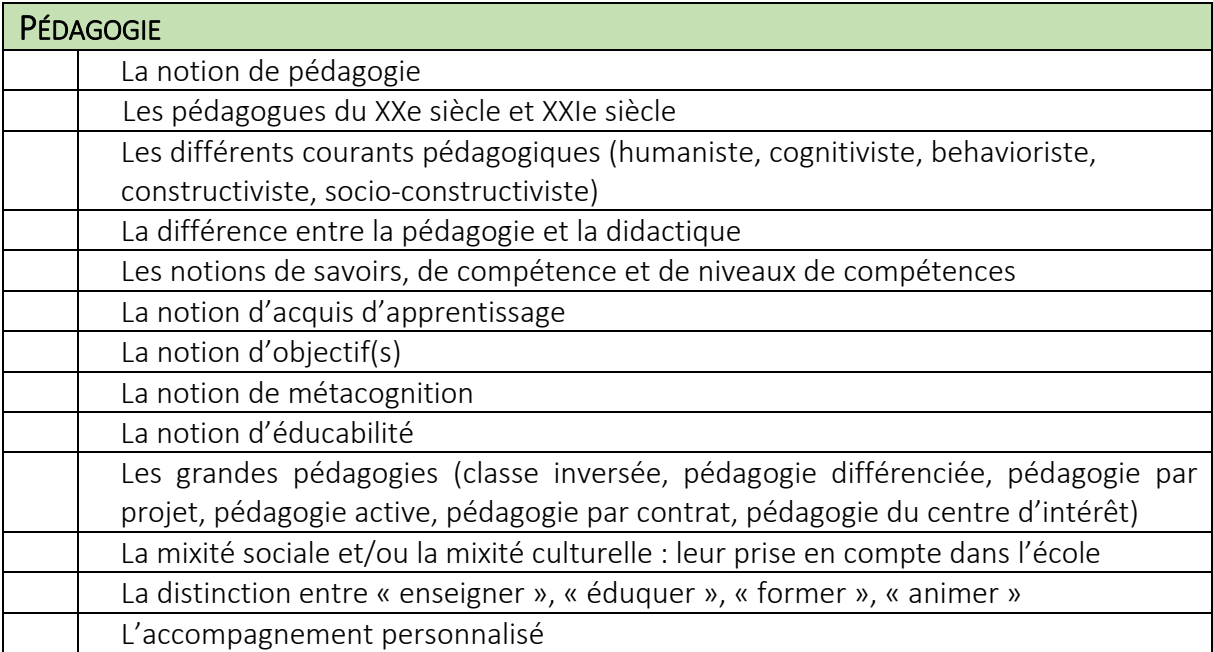

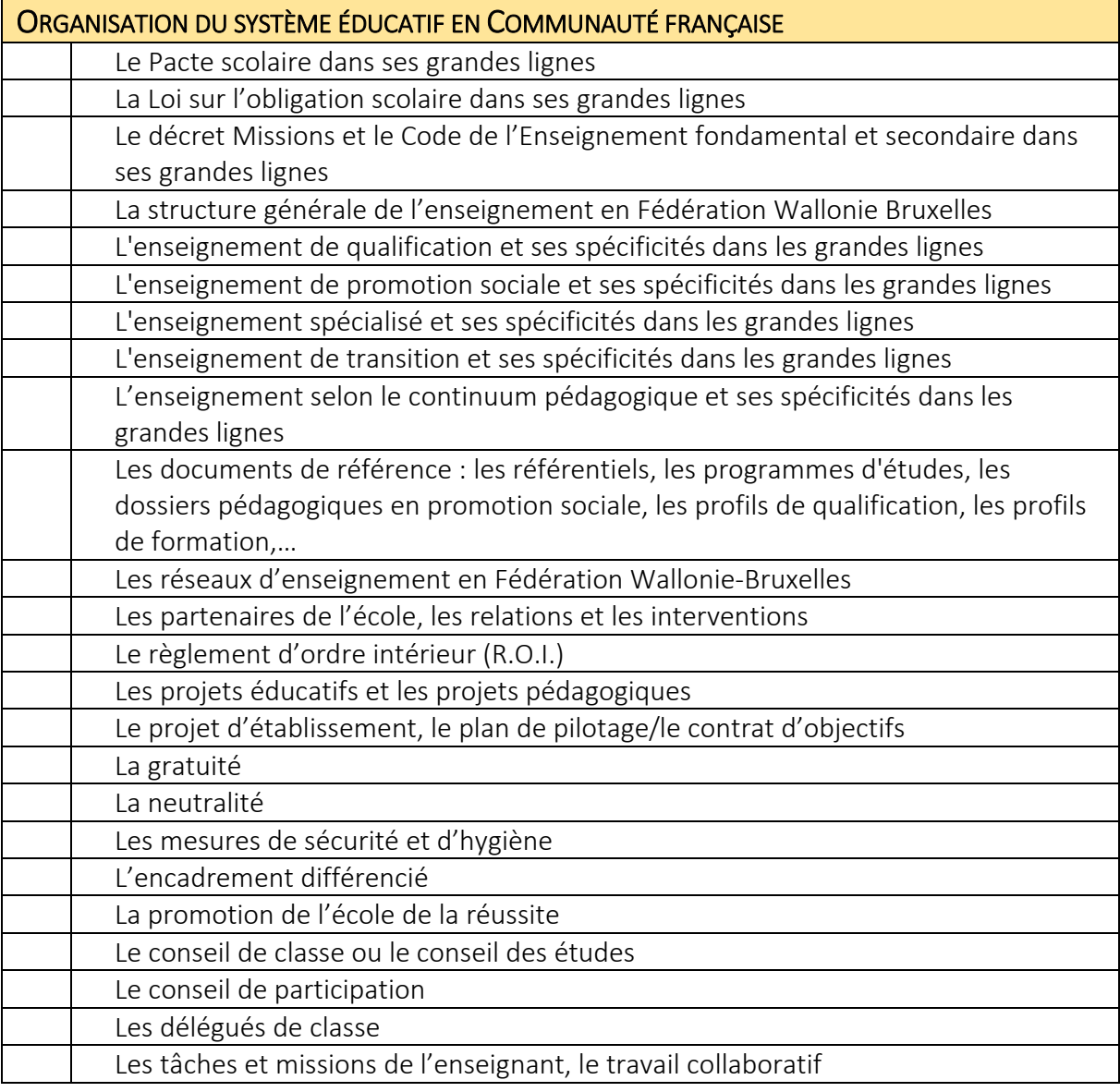